#### [Voordat u begint](file:///C:/data/systems/insN5010/du/sm/before.htm#wp1435071) [Batterij](file:///C:/data/systems/insN5010/du/sm/removeba.htm#wp1195734) **[Onderplaat](file:///C:/data/systems/insN5010/du/sm/base.htm#wp1223988)** [Geheugenmodule\(s\)](file:///C:/data/systems/insN5010/du/sm/memory.htm#wp1180987) [Optisch station](file:///C:/data/systems/insN5010/du/sm/optical.htm#wp1052858) **[Toetsenbord](file:///C:/data/systems/insN5010/du/sm/keyboard.htm#wp1190007) Polssteun** [Draadloze minikaart](file:///C:/data/systems/insN5010/du/sm/minicard.htm#wp1180236) [Mediakaartlezerkaart](file:///C:/data/systems/insN5010/du/sm/cardread.htm#wp1196236) [Vaste schijf](file:///C:/data/systems/insN5010/du/sm/hdd.htm#wp1185396) **[Beeldscherm](file:///C:/data/systems/insN5010/du/sm/display.htm#wp1109848) [Cameramodule](file:///C:/data/systems/insN5010/du/sm/camera.htm#wp1084976)** [Interne module met draadloze Bluetooth](file:///C:/data/systems/insN5010/du/sm/btooth.htm#wp1190307)®-technologie **[Computerbehuizing](file:///C:/data/systems/insN5010/du/sm/middlecv.htm#wp1191588)** [VGA-connectorkaart](file:///C:/data/systems/insN5010/du/sm/vgabrd.htm#wp1179891) [Moederbord](file:///C:/data/systems/insN5010/du/sm/sysboard.htm#wp1000473) [Knoopcelbatterij](file:///C:/data/systems/insN5010/du/sm/coinbatt.htm#wp1182375) [Warmteafleider van de processor](file:///C:/data/systems/insN5010/du/sm/cpucool.htm#wp1084976) **[Processormodule](file:///C:/data/systems/insN5010/du/sm/cpu.htm#wp1179976) [Luidsprekers](file:///C:/data/systems/insN5010/du/sm/speaker.htm#wp1053212)** [I/O-kaart](file:///C:/data/systems/insN5010/du/sm/iobrd.htm#wp1179886) [Het BIOS flashen](file:///C:/data/systems/insN5010/du/sm/bios.htm#wp1106682)

## <span id="page-0-0"></span>**Handleiding voor de Dell™ Inspiron™ N5010/M5010**

### **Opmerkingen, waarschuwingen en gevaar-kennisgevingen**

**OPMERKING:** Een OPMERKING duidt belangrijke informatie aan voor een beter gebruik van de computer.

**WAARSCHUWING: EEN WAARSCHUWING duidt potentiële schade aan hardware of potentieel gegevensverlies aan en vertelt u hoe het probleem kan worden vermeden.** 

**VOORZICHTIG: Een GEVAAR-KENNISGEVING duidt op een risico van schade aan eigendommen, lichamelijk letsel of overlijden.**  $\triangle$ 

Regelgevingsmodel: P10F-serie Regelgevingstype: P10F001; P10F002

2011 - 04 Rev. A01

\_\_\_\_\_\_\_\_\_\_\_\_\_\_\_\_\_\_\_\_

**De informatie in dit document kan zonder voorafgaande kennisgeving worden gewijzigd. © 2011 Dell Inc. Alle rechten voorbehouden.**

Verveelvoudiging van dit document op welke wijze dan ook zonder de schriftelijke toestemming van Dell Inc. is strikt verboden.

In deze tekst worden de volgende handelsmerken gebruikt: *Dell,* het DELL-logo en I*nspiron* zijn handelsmerken van Dell Inc.; *Bluetooth* is een gedeponeerd handelsmerk van<br>Bluetooth SIG, Inc. en wordt onder licentied geb

Overige handelsmerken en handelsnamen kunnen in dit document gebruikt om te verwijzen naar entiteiten die het eigendomsrecht op de merken claimen dan wel de namen van<br>hun producten. Dell Inc. claimt op geen enkele wijze en

#### <span id="page-1-0"></span> **Onderplaat**

**Handleiding voor de Dell™ Inspiron™ N5010/M5010** 

- [De onderplaat verwijderen](#page-1-1)
- [De onderplaat terugplaatsen](#page-1-2)
- VOORZICHTIG: Volg de veiligheidsinstructies die bij de computer werden geleverd alvorens u werkzaamheden binnen de computer uitvoert.<br>Raadpleeg voor meer informatie over veiligheidsrichtlijnen onze website over wet- en reg
- **WAARSCHUWING: Alleen een bevoegde onderhoudsmonteur mag reparaties aan uw computer uitvoeren. Schade als gevolg van onderhoudswerkzaamheden die niet door Dell zijn goedgekeurd, valt niet onder de garantie.**
- **WAARSCHUWING: voorkom elektrostatische ontlading door uzelf te aarden met een aardingspolsbandje of door regelmatig een niet-geverfd metalen oppervlak aan te raken (zoals een connector van de computer).**
- **WAARSCHUWING: voorkom schade aan het moederbord door de hoofdbatterij te verwijderen (zie [De batterij verwijderen\)](file:///C:/data/systems/insN5010/du/sm/removeba.htm#wp1185372) voordat u in de computer gaat werken.**

### <span id="page-1-1"></span>**De onderplaat verwijderen**

- 1. Volg de instructies in [Voordat u begint.](file:///C:/data/systems/insN5010/du/sm/before.htm#wp1435071)
- 2. Verwijder de batterij (zie [De batterij verwijderen](file:///C:/data/systems/insN5010/du/sm/removeba.htm#wp1185372)).
- 3. Breng de borgschroef waarmee de onderplaat aan de computer is bevestigd weer aan de computerbasis.
- 4. Wrik de onderplaat los met uw vingers en zorg ervoor dat de onderplaat los is van de lipjes op de computerbasis.
- 5. Til de onderplaat van de computerbasis af.

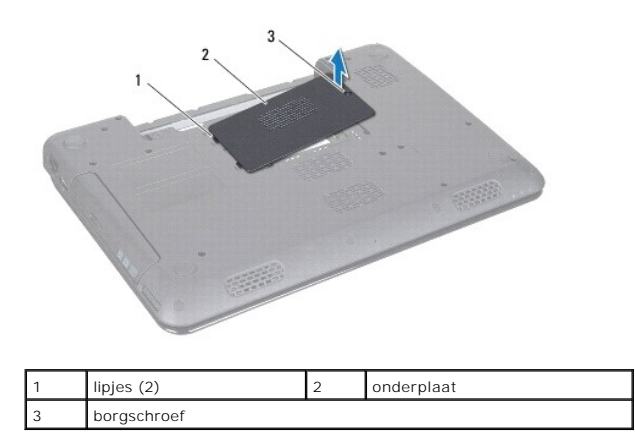

### <span id="page-1-2"></span>**De onderplaat terugplaatsen**

- 1. Volg de instructies in [Voordat u begint.](file:///C:/data/systems/insN5010/du/sm/before.htm#wp1435071)
- 2. Schuif de twee lipjes op de onderplaat in de sleuven op de computerbasis.
- 3. Klik de onderplaat vast.
- 4. Draai de borgschroef aan waarmee de onderplaat aan de computerbasis is bevestigd.
- 5. Plaats de batterij terug (zie [De batterij vervangen](file:///C:/data/systems/insN5010/du/sm/removeba.htm#wp1185330)).

**WAARSCHUWING: voordat u de computer aanzet, moet u alle schroeven opnieuw aanbrengen en vastzetten en controleren of er geen losse schroeven in de computer zijn achtergebleven. Als u dit niet doet, loopt u het risico dat de computer beschadigd raakt.**

#### <span id="page-3-0"></span> **Voordat u begint Handleiding voor de Dell™ Inspiron™ N5010/M5010**

- [Aanbevolen hulpmiddelen](#page-3-1)
- [Uw computer uitschakelen](#page-3-2)
- [Voordat u binnen de computer gaat werken](#page-3-3)

Deze handleiding bevat instructies over het verwijderen en installeren van componenten in de computer. Tenzij anders vermeld, wordt voor elke procedure uitgegaan van de volgende condities:

- l U hebt de stappen in [Uw computer uitschakelen](#page-3-2) en [Voordat u binnen de computer gaat werken](#page-3-3) uitgevoerd.
- l U hebt de veiligheidsinformatie geraadpleegd die bij uw computer is geleverd*.*
- l U kunt componenten terugplaatsen of, wanneer u deze los hebt aangeschaft, installeren door de verwijderingsprocedure in omgekeerde volgorde uit te voeren.

### <span id="page-3-1"></span>**Aanbevolen hulpmiddelen**

Bij de procedures in dit document hebt u mogelijk de volgende hulpmiddelen nodig:

- l Kleine sleufkopschroevendraaier
- l Kruiskopschroevendraaier
- l Plastic pennetje
- l Updateprogramma voor BIOS beschikbaar op **support.dell.com**

### <span id="page-3-2"></span>**Uw computer uitschakelen**

- **WAARSCHUWING: u voorkomt gegevensverlies door alle gegevens binnen geopende bestanden op te slaan en de bestanden te sluiten. Sluit vervolgens alle geopende programma's voordat u de computer uitzet.**
- 1. Sla geopende bestanden op en sluit deze en eventueel geopende programma's af.
- 2. Sluit het besturingssysteem af:

*Microsoft*® *Windows Vista*®:

Klik op **Start** , klik op het pijltje en klik vervolgens op **Afsluiten**.

*Windows*® *7*:

Klik op **Start en** klik vervolgens op Afsluiten.

3. Zorg ervoor dat de computer uitstaat. Als de computer niet automatisch is uitgeschakeld na het uitschakelen van het besturingssysteem, houd dan de aan-uitknop ingedrukt totdat de computer is uitgeschakeld.

### <span id="page-3-3"></span>**Voordat u binnen de computer gaat werken**

Volg de onderstaande veiligheidsrichtlijnen om uw eigen veiligheid te garanderen en de computer en werkomgeving tegen mogelijke schade te beschermen.

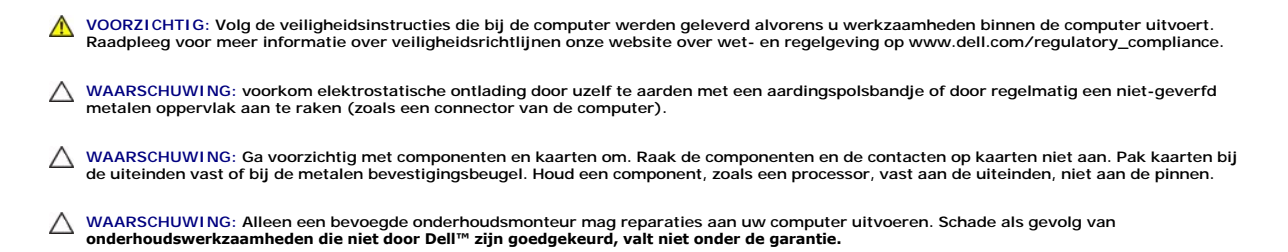

- WAARSCHUWING: verwijder kabels door aan de connector of aan het treklipje te trekken en niet aan de kabel zelf. Sommige kabels zijn<br>Voorzien van een connector met borglippen. Als u dit type kabel loskoppelt, moet u de borg
- **WAARSCHUWING: Om schade aan de computer te voorkomen moet u de volgende instructies opvolgen voordat u binnen de computer gaat werken.**
- 1. Zorg ervoor dat het werkoppervlak vlak en schoon is om te voorkomen dat de computerbehuizing bekrast raakt.
- 2. Schakel de computer (zie [Uw computer uitschakelen\)](#page-3-2) en alle op de computer aangesloten apparaten uit.
- **WAARSCHUWING: wanneer u een netwerkkabel wilt verwijderen, moet u eerst de connector van de netwerkkabel uit de computer verwijderen en daarna de netwerkkabel loskoppelen van het netwerkapparaat.**
- 3. Verwijder alle stekkers van telefoonsnoeren en netwerkkabels uit de computer.
- 4. Druk op alle kaarten in de 7-in-1 geheugenkaartlezer om ze uit te werpen.
- 5. Verwijder de stekker van de computer en alle daarop aangesloten apparaten uit het stopcontact.
- 6. Koppel alle op de computer aangesloten apparaten los van de computer.
- **WAARSCHUWING: voorkom schade aan het moederbord door de hoofdbatterij te verwijderen (zie [De batterij verwijderen\)](file:///C:/data/systems/insN5010/du/sm/removeba.htm#wp1185372) voordat u in de computer gaat werken.**
- 7. Verwijder de batterij (zie [De batterij verwijderen](file:///C:/data/systems/insN5010/du/sm/removeba.htm#wp1185372)).
- 8. Draai de computer om (bovenkant boven), klap het beeldscherm open en druk op de aan-uitknop om het moederbord te aarden.

### <span id="page-5-0"></span> **Het BIOS flashen Handleiding voor de Dell™ Inspiron™ N5010/M5010**

- 1. Zet de computer aan.
- 2. Ga naar **support.dell.com/support/downloads**.
- 3. Zoek naar het bestand met de BIOS-update voor uw computer:

**OPMERKING:** Het serviceplaatje voor uw computer vindt u op een label op de onderzijde van de computer.

Als u het serviceplaatje van uw computer hebt gevonden:

- a. Klik op **Voer een serviceplaatje in**.
- b. Typ het serviceplaatje van de computer in het veld **Voer een serviceplaatje in**, klik op **Start** en ga verder met [stap 4](#page-5-1).

Als u het serviceplaatje van uw computer niet kunt vinden:

- a. Selecteer het producttype in de lijst **Selecteer een productreeks**.
- b. Selecteer het merk van het product in de lijst **Selecteer een producttype**.
- c. Selecteer het modelnummer van het product in de lijst **Selecteer een productmodel**.

**OPMERKING:** als u een ander model hebt geselecteerd en opnieuw wilt beginnen, klik dan op **Opnieuw** rechtsboven in het menu.

- d. Klik op **Bevestigen**.
- <span id="page-5-1"></span>4. Er verschijnt een lijst met resultaten op het scherm. Klik op **BIOS**.
- 5. Klik op **Downloaden** om het nieuwste BIOS-bestand te downloaden. Het venster **Bestand downloaden** verschijnt.
- 6. Klik op **Opslaan** om het bestand op uw bureaublad op te slaan. Het bestand wordt naar het bureaublad gedownload.
- 7. Klik op **Sluiten** als het venster **Downloaden voltooid** verschijnt. Het bestandspictogram wordt op het bureaublad weergegeven en heeft dezelfde naam als het BIOS-updatebestand dat u hebt gedownload.
- 8. Dubbelklik op het bestandspictogram op het bureaublad en volg de instructies op het scherm.

### <span id="page-6-0"></span> **Interne module met draadloze Bluetooth®-technologie Handleiding voor de Dell™ Inspiron™ N5010/M5010**

- [De Bluetooth-module verwijderen](#page-6-1)
- [De Bluetooth-module terugplaatsen](#page-6-2)
- VOORZICHTIG: Volg de veiligheidsinstructies die bij de computer werden geleverd alvorens u werkzaamheden binnen de computer uitvoert.<br>Raadpleeg voor meer informatie over veiligheidsrichtlijnen onze website over wet- en reg
- **WAARSCHUWING: Alleen een bevoegde onderhoudsmonteur mag reparaties aan uw computer uitvoeren. Schade als gevolg van onderhoudswerkzaamheden die niet door Dell zijn goedgekeurd, valt niet onder de garantie.**
- **WAARSCHUWING: voorkom elektrostatische ontlading door uzelf te aarden met een aardingspolsbandje of door regelmatig een niet-geverfd metalen oppervlak aan te raken (zoals een connector van de computer).**
- **WAARSCHUWING: voorkom schade aan het moederbord door de hoofdbatterij te verwijderen (zie [De batterij verwijderen\)](file:///C:/data/systems/insN5010/du/sm/removeba.htm#wp1185372) voordat u in de computer gaat werken.**

Als u een kaart met de draadloze Bluetooth-technologie samen met uw computer hebt besteld, is deze al geïnstalleerd.

### <span id="page-6-1"></span>**De Bluetooth-module verwijderen**

- 1. Volg de instructies in [Voordat u begint.](file:///C:/data/systems/insN5010/du/sm/before.htm#wp1435071)
- 2. Verwijder de batterij (zie [De batterij verwijderen](file:///C:/data/systems/insN5010/du/sm/removeba.htm#wp1185372)).
- 3. Verwijder de onderplaat (zie [De onderplaat verwijderen](file:///C:/data/systems/insN5010/du/sm/base.htm#wp1226151)).
- 4. Verwijder de geheugenmodule(s) (zie [De geheugenmodule\(s\) verwijderen](file:///C:/data/systems/insN5010/du/sm/memory.htm#wp1186694))
- 5. Verwijder het optische station (zie [Het optisch station verwijderen](file:///C:/data/systems/insN5010/du/sm/optical.htm#wp1044846)).
- 6. Verwijder het toetsenbord (zie [Het toetsenbord verwijderen\)](file:///C:/data/systems/insN5010/du/sm/keyboard.htm#wp1184546).
- 7. Verwijder de polssteun (zie [De polssteun verwijderen\)](file:///C:/data/systems/insN5010/du/sm/palmrest.htm#wp1044787).
- 8. Til de Bluetooth-module op om deze los te koppelen van de connector op het moederbord.

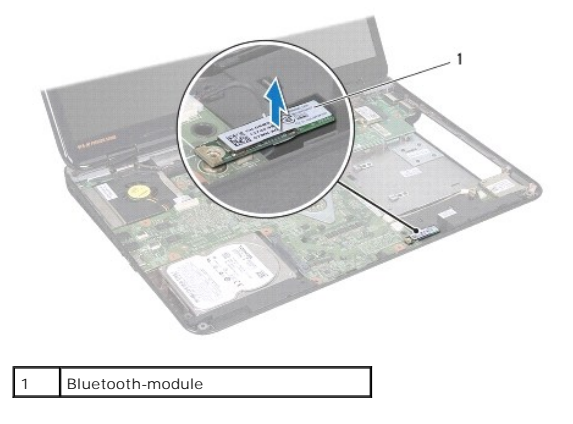

### <span id="page-6-2"></span>**De Bluetooth-module terugplaatsen**

- 1. Volg de instructies in [Voordat u begint.](file:///C:/data/systems/insN5010/du/sm/before.htm#wp1435071)
- 2. Lijn de connector op de Bluetooth-kaart uit met de connector op het moederbord en druk de Bluetooth-module naar binnen totdat deze goed op zijn plaats zit.
- 3. Plaats de polssteun terug (zie [De polssteun terugplaatsen\)](file:///C:/data/systems/insN5010/du/sm/palmrest.htm#wp1051018).
- 4. Plaats het toetsenbord terug (zie [Het toetsenbord terugplaatsen](file:///C:/data/systems/insN5010/du/sm/keyboard.htm#wp1179994)).
- 5. Plaats het optische station terug (zie [Het optische station terugplaatsen](file:///C:/data/systems/insN5010/du/sm/optical.htm#wp1052349)).
- 6. Plaats de geheugenmodule(s) terug (zie [De geheugenmodule\(s\) terugplaatsen](file:///C:/data/systems/insN5010/du/sm/memory.htm#wp1181089)).
- 7. Plaats de onderplaat terug (zie [De onderplaat terugplaatsen](file:///C:/data/systems/insN5010/du/sm/base.htm#wp1217063)).
- 8. Plaats de batterij terug (zie [De batterij vervangen](file:///C:/data/systems/insN5010/du/sm/removeba.htm#wp1185330)).
- WAARSCHUWING: voordat u de computer aanzet, moet u alle schroeven opnieuw aanbrengen en vastzetten en controleren of er geen losse<br>schroeven in de computer zijn achtergebleven. Als u dit niet doet, loopt u het risico dat d

### <span id="page-8-0"></span> **Cameramodule**

**Handleiding voor de Dell™ Inspiron™ N5010/M5010** 

- [De cameramodule verwijderen](#page-8-1)
- **O** De cameramodule terugplaatsen
- VOORZICHTIG: Volg de veiligheidsinstructies die bij de computer werden geleverd alvorens u werkzaamheden binnen de computer uitvoert.<br>Raadpleeg voor meer informatie over veiligheidsrichtlijnen onze website over wet- en reg
- **WAARSCHUWING: Alleen een bevoegde onderhoudsmonteur mag reparaties aan uw computer uitvoeren. Schade als gevolg van onderhoudswerkzaamheden die niet door Dell zijn goedgekeurd, valt niet onder de garantie.**
- **WAARSCHUWING: voorkom elektrostatische ontlading door uzelf te aarden met een aardingspolsbandje of door regelmatig een niet-geverfd metalen oppervlak aan te raken (zoals een connector van de computer).**

**WAARSCHUWING: voorkom schade aan het moederbord door de hoofdbatterij te verwijderen (zie [De batterij verwijderen\)](file:///C:/data/systems/insN5010/du/sm/removeba.htm#wp1185372) voordat u in de computer gaat werken.**

### <span id="page-8-1"></span>**De cameramodule verwijderen**

- 1. Volg de instructies in [Voordat u begint.](file:///C:/data/systems/insN5010/du/sm/before.htm#wp1435071)
- 2. Verwijder de batterij (zie [De batterij verwijderen](file:///C:/data/systems/insN5010/du/sm/removeba.htm#wp1185372)).
- 3. Verwijder de onderplaat (zie [De onderplaat verwijderen](file:///C:/data/systems/insN5010/du/sm/base.htm#wp1226151)).
- 4. Verwijder de geheugenmodule(s) (zie [De geheugenmodule\(s\) verwijderen](file:///C:/data/systems/insN5010/du/sm/memory.htm#wp1186694)).
- 5. Verwijder het optische station (zie [Het optisch station verwijderen](file:///C:/data/systems/insN5010/du/sm/optical.htm#wp1044846)).
- 6. Verwijder het toetsenbord (zie [Het toetsenbord verwijderen\)](file:///C:/data/systems/insN5010/du/sm/keyboard.htm#wp1184546).
- 7. Verwijder de polssteun (zie [De polssteun verwijderen\)](file:///C:/data/systems/insN5010/du/sm/palmrest.htm#wp1044787).
- 8. Verwijder het beeldscherm (zie [Het beeldscherm verwijderen\)](file:///C:/data/systems/insN5010/du/sm/display.htm#wp1202894).
- 9. Verwijder het montagekader van het beeldscherm (zie [Het montagekader van het beeldscherm verwijderen](file:///C:/data/systems/insN5010/du/sm/display.htm#wp1202903)).
- 10. Verwijder het beeldschermpaneel (zie [Het beeldschermpaneel verwijderen](file:///C:/data/systems/insN5010/du/sm/display.htm#wp1202918)).
- 11. Trek de metalen tape weg waarmee de cameramodule aan de beeldschermkap is bevestigd.
- 12. Verwijder de cameramodule uit de lipjes waarmee deze vast zit.
- 13. Haal de cameramodule uit de beeldschermkap.

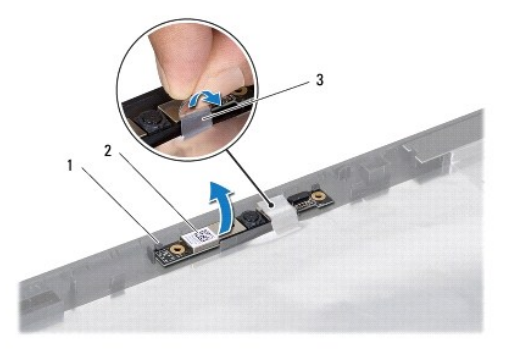

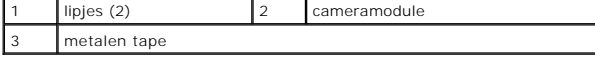

### <span id="page-9-0"></span>**De cameramodule terugplaatsen**

- 1. Volg de instructies in [Voordat u begint.](file:///C:/data/systems/insN5010/du/sm/before.htm#wp1435071)
- 2. Plaats de cameramodule op de beeldschermkamp en druk de cameramodule in totdat deze goed vast zit.
- 3. Trek de metalen tape weg waarmee de cameramodule aan de beeldschermkap is bevestigd.
- 4. Plaats het beeldschermpaneel terug (zie [Het schermpaneel terugplaatsen](file:///C:/data/systems/insN5010/du/sm/display.htm#wp1184142)).
- 5. Plaats het montagekader van het beeldscherm terug (zie [Het montagekader van het beeldscherm terugplaatsen](file:///C:/data/systems/insN5010/du/sm/display.htm#wp1183865)).
- 6. Plaats het beeldschermpaneel terug (zie [Het beeldscherm opnieuw installeren\)](file:///C:/data/systems/insN5010/du/sm/display.htm#wp1183623).
- 7. Plaats de polssteun terug (zie [De polssteun terugplaatsen\)](file:///C:/data/systems/insN5010/du/sm/palmrest.htm#wp1051018).
- 8. Plaats het toetsenbord terug (zie [Het toetsenbord terugplaatsen](file:///C:/data/systems/insN5010/du/sm/keyboard.htm#wp1179994)).
- 9. Plaats het optische station terug (zie [Het optische station terugplaatsen](file:///C:/data/systems/insN5010/du/sm/optical.htm#wp1052349)).
- 10. Plaats de geheugenmodule(s) terug (zie [De geheugenmodule\(s\) terugplaatsen](file:///C:/data/systems/insN5010/du/sm/memory.htm#wp1181089)).
- 11. Plaats de onderplaat terug (zie [De onderplaat terugplaatsen](file:///C:/data/systems/insN5010/du/sm/base.htm#wp1217063)).
- 12. Plaats de batterij terug (zie [De batterij vervangen](file:///C:/data/systems/insN5010/du/sm/removeba.htm#wp1185330)).

WAARSCHUWING: voordat u de computer aanzet, moet u alle schroeven opnieuw aanbrengen en vastzetten en controleren of er geen losse<br>schroeven in de computer zijn achtergebleven. Als u dit niet doet, loopt u het risico dat d

#### <span id="page-10-0"></span> **Mediakaartlezerkaart Handleiding voor de Dell™ Inspiron™ N5010/M5010**

- [De mediakaartlezerkaart verwijderen](#page-10-1)
- [De mediakaartlezerkaart vervangen](#page-11-0)
- VOORZICHTIG: Volg de veiligheidsinstructies die bij de computer werden geleverd alvorens u werkzaamheden binnen de computer uitvoert.<br>Raadpleeg voor meer informatie over veiligheidsrichtlijnen onze website over wet- en reg
- **WAARSCHUWING: Alleen een bevoegde onderhoudsmonteur mag reparaties aan uw computer uitvoeren. Schade als gevolg van onderhoudswerkzaamheden die niet door Dell zijn goedgekeurd, valt niet onder de garantie.**
- **WAARSCHUWING: voorkom elektrostatische ontlading door uzelf te aarden met een aardingspolsbandje of door regelmatig een niet-geverfd metalen oppervlak aan te raken (zoals een connector van de computer).**

**WAARSCHUWING: voorkom schade aan het moederbord door de hoofdbatterij te verwijderen (zie [De batterij verwijderen\)](file:///C:/data/systems/insN5010/du/sm/removeba.htm#wp1185372) voordat u in de computer gaat werken.**

### <span id="page-10-1"></span>**De mediakaartlezerkaart verwijderen**

- 1. Volg de instructies in [Voordat u begint.](file:///C:/data/systems/insN5010/du/sm/before.htm#wp1435071)
- 2. Verwijder de batterij (zie [De batterij verwijderen](file:///C:/data/systems/insN5010/du/sm/removeba.htm#wp1185372)).
- 3. Verwijder de onderplaat (zie [De onderplaat verwijderen](file:///C:/data/systems/insN5010/du/sm/base.htm#wp1226151)).
- 4. Verwijder de geheugenmodule(s) (zie [De geheugenmodule\(s\) verwijderen](file:///C:/data/systems/insN5010/du/sm/memory.htm#wp1186694)).
- 5. Verwijder het optische station (zie [Het optisch station verwijderen](file:///C:/data/systems/insN5010/du/sm/optical.htm#wp1044846)).
- 6. Verwijder het toetsenbord (zie [Het toetsenbord verwijderen\)](file:///C:/data/systems/insN5010/du/sm/keyboard.htm#wp1184546).
- 7. Verwijder de polssteun (zie [De polssteun verwijderen\)](file:///C:/data/systems/insN5010/du/sm/palmrest.htm#wp1044787).
- 8. Koppel de kabel van de mediakaartlezerkaart los van de connector op het moederbord en verwijder de kabel uit de geleider.
- 9. Haal de mediakaartlezerkaart uit de computerbasis.

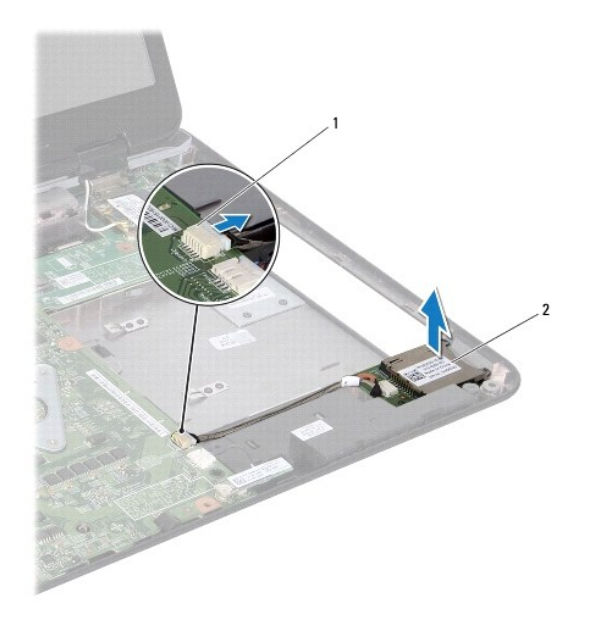

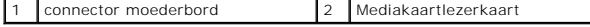

## <span id="page-11-0"></span>**De mediakaartlezerkaart vervangen**

- 1. Volg de instructies in [Voordat u begint.](file:///C:/data/systems/insN5010/du/sm/before.htm#wp1435071)
- 2. Lijn de mediakaartlezerkaart uit met het lipje op de computerbasis en plaats de mediakaartlezerkaart in de juiste positie.
- 3. Plaats de kabel van de mediakaartlezerkaart in de geleider.
- 4. Sluit de kabel van de mediakaartlezerkaart aan op de connector op het moederbord.
- 5. Plaats de polssteun terug (zie [De polssteun terugplaatsen\)](file:///C:/data/systems/insN5010/du/sm/palmrest.htm#wp1051018).
- 6. Plaats het toetsenbord terug (zie [Het toetsenbord terugplaatsen](file:///C:/data/systems/insN5010/du/sm/keyboard.htm#wp1179994)).
- 7. Plaats het optische station terug (zie [Het optische station terugplaatsen](file:///C:/data/systems/insN5010/du/sm/optical.htm#wp1052349)).
- 8. Plaats de geheugenmodule(s) terug (zie [De geheugenmodule\(s\) terugplaatsen](file:///C:/data/systems/insN5010/du/sm/memory.htm#wp1181089)).
- 9. Plaats de onderplaat terug (zie [De onderplaat terugplaatsen](file:///C:/data/systems/insN5010/du/sm/base.htm#wp1217063)).
- 10. Plaats de batterij terug (zie [De batterij vervangen](file:///C:/data/systems/insN5010/du/sm/removeba.htm#wp1185330)).

WAARSCHUWING: voordat u de computer aanzet, moet u alle schroeven opnieuw aanbrengen en vastzetten en controleren of er geen losse<br>schroeven in de computer zijn achtergebleven. Als u dit niet doet, loopt u het risico dat d

### <span id="page-12-0"></span> **Knoopcelbatterij Handleiding voor de Dell™ Inspiron™ N5010/M5010**

- [De knoopcelbatterij verwijderen](#page-12-1)
- **O** De knoopbatterij verwijderen
- VOORZICHTIG: Volg de veiligheidsinstructies die bij de computer werden geleverd alvorens u werkzaamheden binnen de computer uitvoert.<br>Raadpleeg voor meer informatie over veiligheidsrichtlijnen onze website over wet- en reg
- WAARSCHUWING: Alleen een bevoegde onderhoudsmonteur mag reparaties aan uw computer uitvoeren. Schade als gevolg van<br>**onderhoudswerkzaamheden die niet door Dell™ zijn goedgekeurd, valt niet onder de garantie.**
- **WAARSCHUWING: voorkom elektrostatische ontlading door uzelf te aarden met een aardingspolsbandje of door regelmatig een niet-geverfd metalen oppervlak aan te raken (zoals een connector van de computer).**

**WAARSCHUWING: voorkom schade aan het moederbord door de hoofdbatterij te verwijderen (zie [De batterij verwijderen\)](file:///C:/data/systems/insN5010/du/sm/removeba.htm#wp1185372) voordat u in de computer gaat werken.**

## <span id="page-12-1"></span>**De knoopcelbatterij verwijderen**

- 1. Volg de instructies in [Voordat u begint.](file:///C:/data/systems/insN5010/du/sm/before.htm#wp1435071)
- 2. Verwijder de batterij (zie [De batterij verwijderen](file:///C:/data/systems/insN5010/du/sm/removeba.htm#wp1185372)).
- 3. Volg de instructies [stap 3](file:///C:/data/systems/insN5010/du/sm/sysboard.htm#wp1040839) tot [stap 14](file:///C:/data/systems/insN5010/du/sm/sysboard.htm#wp1037837) in [Het moederbord verwijderen.](file:///C:/data/systems/insN5010/du/sm/sysboard.htm#wp1032066)
- 4. Gebruik een plastic pennetje om de knoopcelbatterij uit de sleuf op het moederbord los te wrikken.

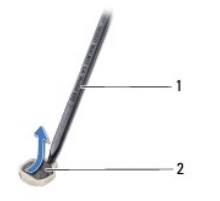

plastic pennetje 2 knoopcelbatterij

## <span id="page-12-2"></span>**De knoopbatterij verwijderen**

- 1. Volg de instructies in [Voordat u begint.](file:///C:/data/systems/insN5010/du/sm/before.htm#wp1435071)
- 2. Plaats de knoopcelbatterij terug met de positieve kant (+) omhoog.
- 3. Schuif de knoopbatterij in de sleuf en druk er voorzichtig op totdat deze op zijn plaats klikt.
- 4. Volg de instructies [stap 5](file:///C:/data/systems/insN5010/du/sm/sysboard.htm#wp1037898) tot [stap 17](file:///C:/data/systems/insN5010/du/sm/sysboard.htm#wp1040985) in [Het moederbord terugplaatsen](file:///C:/data/systems/insN5010/du/sm/sysboard.htm#wp1027497).
- 5. Plaats de batterij terug (zie [De batterij vervangen](file:///C:/data/systems/insN5010/du/sm/removeba.htm#wp1185330)).

WAARSCHUWING: voordat u de computer aanzet, moet u alle schroeven opnieuw aanbrengen en vastzetten en controleren of er geen losse<br>schroeven in de computer zijn achtergebleven. Als u dit niet doet, loopt u het risico dat d

#### <span id="page-13-0"></span> **Processormodule Handleiding voor de Dell™ Inspiron™ N5010/M5010**

- [De processormodule verwijderen](#page-13-1)
- **O** De processormodule terugplaatsen
- VOORZICHTIG: Volg de veiligheidsinstructies die bij de computer werden geleverd alvorens u werkzaamheden binnen de computer uitvoert.<br>Raadpleeg voor meer informatie over veiligheidsrichtlijnen onze website over wet- en reg
- WAARSCHUWING: Alleen een bevoegde onderhoudsmonteur mag reparaties aan uw computer uitvoeren. Schade als gevolg van<br>**onderhoudswerkzaamheden die niet door Dell™ zijn goedgekeurd, valt niet onder de garantie.**
- **WAARSCHUWING: voorkom elektrostatische ontlading door uzelf te aarden met een aardingspolsbandje of door regelmatig een niet-geverfd metalen oppervlak aan te raken (zoals een connector van de computer).**

**WAARSCHUWING: voorkom schade aan het moederbord door de hoofdbatterij te verwijderen (zie [De batterij verwijderen\)](file:///C:/data/systems/insN5010/du/sm/removeba.htm#wp1185372) voordat u in de computer gaat werken.**

### <span id="page-13-1"></span>**De processormodule verwijderen**

- 1. Volg de instructies in [Voordat u begint.](file:///C:/data/systems/insN5010/du/sm/before.htm#wp1435071)
- 2. Verwijder de batterij (zie [De batterij verwijderen](file:///C:/data/systems/insN5010/du/sm/removeba.htm#wp1185372)).
- 3. Volg de instructies [stap 3](file:///C:/data/systems/insN5010/du/sm/sysboard.htm#wp1040839) tot [stap 14](file:///C:/data/systems/insN5010/du/sm/sysboard.htm#wp1037837) in [Het moederbord verwijderen.](file:///C:/data/systems/insN5010/du/sm/sysboard.htm#wp1032066)
- 4. Verwijder de warmteafleider van de processor (zie [De warmteafleider van de processor verwijderen](file:///C:/data/systems/insN5010/du/sm/cpucool.htm#wp1137247)).
- WAARSCHUWING: om contact tussen de kamschroef van de ZIF-socket en de processor tijdens het verwijderen of terugzetten van de processor<br>te voorkomen, drukt u zachtjes op het midden van de processor terwijl u de kamschroef
- **WAARSCHUWING: houd de schroevendraaier loodrecht ten opzichte van de processor terwijl u de schroef draait om te voorkomen dat de processor beschadigd raakt.**
- 5. Maak de ZIF-socket los door de schroef met een kleine platte schroevendraaier linksom te draaien tot aan de stop.

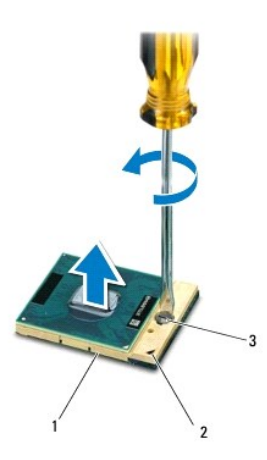

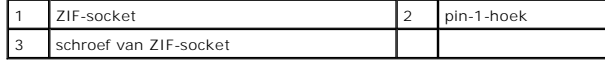

- WAARSCHUWING: u zorgt ervoor dat de processor maximaal wordt gekoeld, door de hitteoverdrachtszones op de thermische koeling van de<br>processor niet aan te raken. Het vet van uw huid kan het warmteoverdrachtsvermogen van de
- **WAARSCHUWING: Verwijder de processormodule door deze recht omhoog te trekken. Zorg ervoor dat de pinnen op de processormodule niet worden verbogen.**

<span id="page-14-1"></span>6. Til de processormodule uit de ZIF-socket.

## <span id="page-14-0"></span>**De processormodule terugplaatsen**

**OPMERKING:** als u een nieuwe processor installeert, zult u een nieuwe thermische koeleenheid ontvangen waaraan een thermisch pad is bevestigd, of<br>een nieuw thermisch pad ontvangen met documentatie die de juiste installati

1. Volg de instructies in [Voordat u begint.](file:///C:/data/systems/insN5010/du/sm/before.htm#wp1435071)

2. Lijn de pin-1-hoek van de processormodule uit met de pin-1-hoek van het ZIF-contact en breng vervolgens de processormodule aan.

**OPMERKING:** de pin-1-hoek van de processormodule heeft een driehoek die overeenstemt met de pin-1-hoek van de ZIF-socket.

Als de processormodule op de juiste wijze is aangebracht, bevinden alle vier de hoeken zich op dezelfde hoogte. Als een of meer hoeken van de<br>processor zich op een hoger niveau bevindt dan de andere hoeken, is de module ni

**WAARSCHUWING: houd de schroevendraaier loodrecht ten opzichte van de processor terwijl u de kamschroef draait om te voorkomen dat de processor beschadigd raakt.**

3. Draai de ZIF-socket vast door de kamschroef rechtsom te draaien om de processormodule vast te zetten op het moederbord.

- 4. Plaats de warmteafleider van de processor terug (zie [De warmteafleider van de processor terugplaatsen](file:///C:/data/systems/insN5010/du/sm/cpucool.htm#wp1122720)).
- 5. Volg de instructies [stap 5](file:///C:/data/systems/insN5010/du/sm/sysboard.htm#wp1037898) tot [stap 17](file:///C:/data/systems/insN5010/du/sm/sysboard.htm#wp1040985) in [Het moederbord terugplaatsen](file:///C:/data/systems/insN5010/du/sm/sysboard.htm#wp1027497).
- 6. Plaats de batterij terug (zie [De batterij vervangen](file:///C:/data/systems/insN5010/du/sm/removeba.htm#wp1185330)).

WAARSCHUWING: voordat u de computer aanzet, moet u alle schroeven opnieuw aanbrengen en vastzetten en controleren of er geen losse<br>schroeven in de computer zijn achtergebleven. Als u dit niet doet, loopt u het risico dat d

### <span id="page-15-0"></span> **Warmteafleider van de processor Handleiding voor de Dell™ Inspiron™ N5010/M5010**

- [De warmteafleider van de processor verwijderen](#page-15-1)
- **O** De warmteafleider van de processor terugplaats
- VOORZICHTIG: Volg de veiligheidsinstructies die bij de computer werden geleverd alvorens u werkzaamheden binnen de computer uitvoert.<br>Raadpleeg voor meer informatie over veiligheidsrichtlijnen onze website over wet- en reg
- $\triangle$ **VOORZICHTIG: Als u de warmteafleider van de processor van de computer verwijdert wanneer deze heet is, mag u de metalen behuizing van de warmteafleider van de processor niet aanraken.**
- **WAARSCHUWING: Alleen een bevoegde onderhoudsmonteur mag reparaties aan uw computer uitvoeren. Schade als gevolg van onderhoudswerkzaamheden die niet door Dell zijn goedgekeurd, valt niet onder de garantie.**
- **WAARSCHUWING: voorkom elektrostatische ontlading door uzelf te aarden met een aardingspolsbandje of door regelmatig een niet-geverfd metalen oppervlak aan te raken (zoals een connector van de computer).**
- **WAARSCHUWING: voorkom schade aan het moederbord door de hoofdbatterij te verwijderen (zie [De batterij verwijderen\)](file:///C:/data/systems/insN5010/du/sm/removeba.htm#wp1185372) voordat u in de computer gaat werken.**

### <span id="page-15-1"></span>**De warmteafleider van de processor verwijderen**

- 1. Volg de instructies in [Voordat u begint.](file:///C:/data/systems/insN5010/du/sm/before.htm#wp1435071)
- 2. Verwijder de batterij (zie [De batterij verwijderen](file:///C:/data/systems/insN5010/du/sm/removeba.htm#wp1185372)).
- 3. Volg de instructies [stap 3](file:///C:/data/systems/insN5010/du/sm/sysboard.htm#wp1040839) tot [stap 14](file:///C:/data/systems/insN5010/du/sm/sysboard.htm#wp1037837) in [Het moederbord verwijderen.](file:///C:/data/systems/insN5010/du/sm/sysboard.htm#wp1032066)
- 4. Haal de ventilatorkabel uit de connector op het moederbord.
- 5. Maak in de juiste volgorde (aangegeven op de warmteafleider van de processor) de vier schroeven los waarmee de warmteafleider van de processor aan het moederbord bevestigd is.

**OPMERKING:** De vormgeving en aantal schroeven op de warmteafleider van de processor kunnen verschillend zijn per computermodel.

6. Til de warmteafleider van de processor van het moederbord.

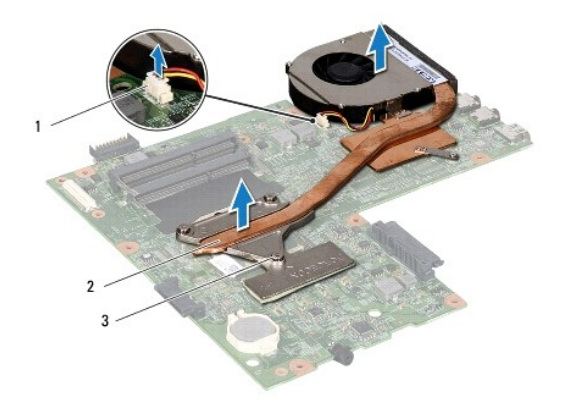

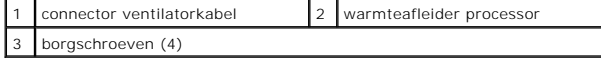

### <span id="page-15-2"></span>**De warmteafleider van de processor terugplaatsen**

**OPMERKING:** bij deze procedure wordt ervan uitgegaan dat u de warmteafleider van de processor al hebt verwijderd en dat u klaar bent om deze terug te plaatsen.

- 1. Volg de instructies in [Voordat u begint.](file:///C:/data/systems/insN5010/du/sm/before.htm#wp1435071)
- 2. Plaats de warmteafleider van de processor op het moederbord.
- 3. Lijn de vier schroeven op de warmteafleider uit met de schroefgaten op het moederbord en bevestig de schroeven in de volgorde die staat aangegeven op de warmteafleider.

**OPMERKING:** De vormgeving en aantal schroeven op de warmteafleider van de processor kunnen verschillend zijn per computermodel.

4. Sluit de kabel van de ventilator aan op de connector van het moederbord.

- 5. Volg de instructies [stap 5](file:///C:/data/systems/insN5010/du/sm/sysboard.htm#wp1037898) tot [stap 17](file:///C:/data/systems/insN5010/du/sm/sysboard.htm#wp1040985) in [Het moederbord terugplaatsen](file:///C:/data/systems/insN5010/du/sm/sysboard.htm#wp1027497).
- 6. Plaats de batterij terug (zie [De batterij vervangen](file:///C:/data/systems/insN5010/du/sm/removeba.htm#wp1185330)).

WAARSCHUWING: voordat u de computer aanzet, moet u alle schroeven opnieuw aanbrengen en vastzetten en controleren of er geen losse<br>schroeven in de computer zijn achtergebleven. Als u dit niet doet, loopt u het risico dat d

## <span id="page-17-0"></span> **Beeldscherm**

**Handleiding voor de Dell™ Inspiron™ N5010/M5010** 

- **Beeldschermeenheid**
- **Montagekader van het beeldscherm**
- **O** Schermpaneel
- VOORZICHTIG: Volg de veiligheidsinstructies die bij de computer werden geleverd alvorens u werkzaamheden binnen de computer uitvoert.<br>Raadpleeg voor meer informatie over veiligheidsrichtlijnen onze website over wet- en reg
- WAARSCHUWING: Alleen een bevoegde onderhoudsmonteur mag reparaties aan uw computer uitvoeren. Schade als gevolg van<br>**onderhoudswerkzaamheden die niet door Dell™ zijn goedgekeurd, valt niet onder de garantie.**
- **WAARSCHUWING: voorkom elektrostatische ontlading door uzelf te aarden met een aardingspolsbandje of door regelmatig een niet-geverfd metalen oppervlak aan te raken (zoals een connector van de computer).**
- **WAARSCHUWING: voorkom schade aan het moederbord door de hoofdbatterij te verwijderen (zie [De batterij verwijderen\)](file:///C:/data/systems/insN5010/du/sm/removeba.htm#wp1185372) voordat u in de computer gaat werken.**

## <span id="page-17-1"></span>**Beeldschermeenheid**

#### <span id="page-17-2"></span>**Het beeldscherm verwijderen**

- 1. Volg de instructies in [Voordat u begint.](file:///C:/data/systems/insN5010/du/sm/before.htm#wp1435071)
- 2. Verwijder de batterij (zie [De batterij verwijderen](file:///C:/data/systems/insN5010/du/sm/removeba.htm#wp1185372)).
- 3. Verwijder de onderplaat (zie [De onderplaat verwijderen](file:///C:/data/systems/insN5010/du/sm/base.htm#wp1226151)).
- 4. Verwijder de geheugenmodule(s) (zie [De geheugenmodule\(s\) verwijderen](file:///C:/data/systems/insN5010/du/sm/memory.htm#wp1186694))
- 5. Verwijder het optische station (zie [Het optisch station verwijderen](file:///C:/data/systems/insN5010/du/sm/optical.htm#wp1044846)).
- 6. Verwijder het toetsenbord (zie [Het toetsenbord verwijderen\)](file:///C:/data/systems/insN5010/du/sm/keyboard.htm#wp1184546).
- 7. Verwijder de polssteun (zie [De polssteun verwijderen\)](file:///C:/data/systems/insN5010/du/sm/palmrest.htm#wp1044787).
- 8. Draai de computer om en verwijder de twee schroeven.

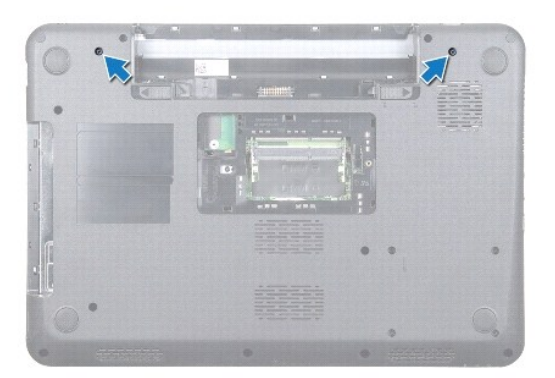

- 9. Koppel de kabels los van de minikaartantennes, indien van toepassing.
- 10. Ontkoppel de beeldschermkabel van de connector op het moederbord en verwijder deze uit de geleider.
- 11. Verwijder de vier schroeven (twee aan iedere kant) waarmee het beeldscherm aan de computer is bevestigd.
- 12. Til het beeldscherm uit de computer en verwijder het beeldscherm.

<span id="page-18-0"></span>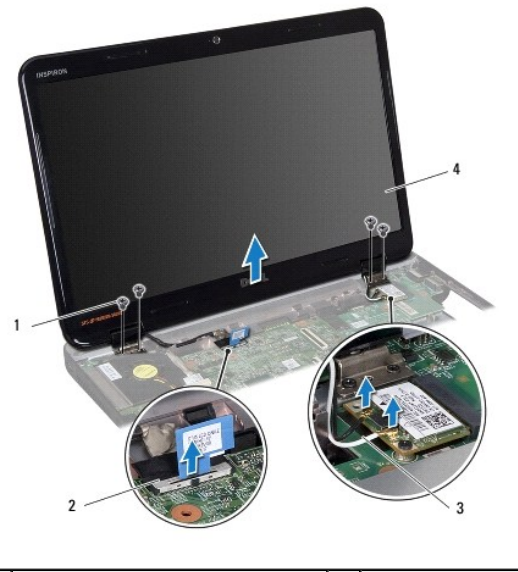

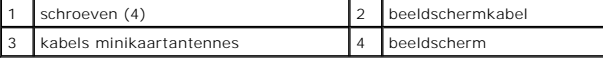

### <span id="page-18-2"></span>**Het beeldscherm opnieuw installeren**

- 1. Volg de instructies in [Voordat u begint.](file:///C:/data/systems/insN5010/du/sm/before.htm#wp1435071)
- 2. Breng het beeldscherm op de juiste plaats en breng de vier schroeven aan (twee aan iedere zijde) die het beeldscherm op de computer vastzetten.
- 3. Plaats de beeldschermkabel in de geleider en sluit de kabel aan op de connector op het moederbord.
- 4. Sluit de kabels van de minikaartantennes aan op de connectors op de minikaart.
- 5. Draai de computer om en plaats de twee schroeven onderaan de computer opnieuw.
- 6. Plaats de polssteun terug (zie [De polssteun terugplaatsen\)](file:///C:/data/systems/insN5010/du/sm/palmrest.htm#wp1051018).
- 7. Plaats het toetsenbord terug (zie [Het toetsenbord terugplaatsen](file:///C:/data/systems/insN5010/du/sm/keyboard.htm#wp1179994)).
- 8. Plaats het optische station terug (zie [Het optische station terugplaatsen](file:///C:/data/systems/insN5010/du/sm/optical.htm#wp1052349)).
- 9. Plaats de geheugenmodule(s) terug (zie [De geheugenmodule\(s\) terugplaatsen](file:///C:/data/systems/insN5010/du/sm/memory.htm#wp1181089)).
- 10. Plaats de onderplaat terug (zie [De onderplaat terugplaatsen](file:///C:/data/systems/insN5010/du/sm/base.htm#wp1217063)).
- 11. Plaats de batterij terug (zie [De batterij vervangen](file:///C:/data/systems/insN5010/du/sm/removeba.htm#wp1185330)).

WAARSCHUWING: voordat u de computer aanzet, moet u alle schroeven opnieuw aanbrengen en vastzetten en controleren of er geen losse<br>schroeven in de computer zijn achtergebleven. Als u dit niet doet, loopt u het risico dat d

## <span id="page-18-1"></span>**Montagekader van het beeldscherm**

### <span id="page-18-3"></span>**Het montagekader van het beeldscherm verwijderen**

**WAARSCHUWING: het montagekader van het beeldscherm is uiterst fragiel. Wees voorzichtig wanneer u het verwijdert om beschadiging te voorkomen.**

1. Volg de instructies in [Voordat u begint.](file:///C:/data/systems/insN5010/du/sm/before.htm#wp1435071)

- <span id="page-19-0"></span>2. Verwijder het beeldscherm (zie [Het beeldscherm verwijderen\)](#page-17-2).
- 3. Gebruik uw vingertoppen om de binnenste rand van het montagekader van het beeldscherm voorzichtig omhoog te tillen.
- 4. Verwijder het montagekader.

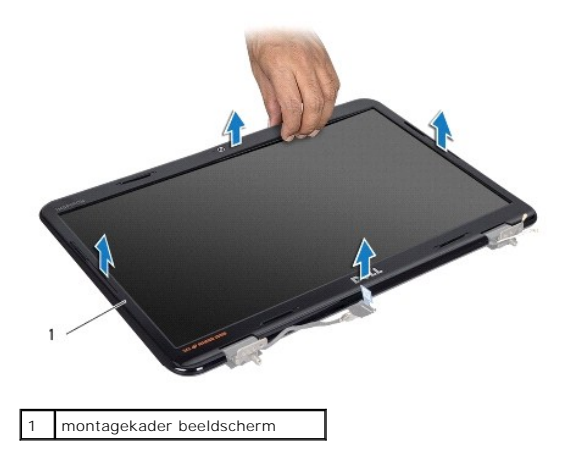

### <span id="page-19-2"></span>**Het montagekader van het beeldscherm terugplaatsen**

- 1. Volg de instructies in [Voordat u begint.](file:///C:/data/systems/insN5010/du/sm/before.htm#wp1435071)
- 2. Plaats het montagekader boven het beeldscherm en druk het voorzichtig op zijn plaats.
- 3. Plaats het beeldschermpaneel terug (zie [Het beeldscherm opnieuw installeren\)](#page-18-2).

## <span id="page-19-1"></span>**Schermpaneel**

### **Het beeldschermpaneel verwijderen**

- 1. Volg de instructies in [Voordat u begint.](file:///C:/data/systems/insN5010/du/sm/before.htm#wp1435071)
- 2. Verwijder het beeldscherm (zie [Het beeldscherm verwijderen\)](#page-17-2).
- 3. Verwijder het montagekader van het beeldscherm (zie [Het montagekader van het beeldscherm verwijderen](#page-18-3)).
- 4. Koppel de camerakabel los van de connector op de cameramodule.
- 5. Verwijder de acht schroeven waarmee het beeldschermpaneel aan de kap is bevestigd.

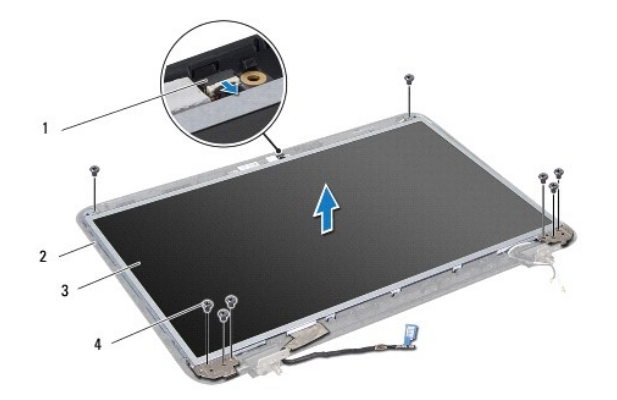

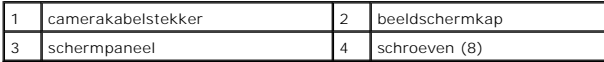

- 6. Til het beeldschermpaneel uit de beeldschermkap.
- 7. Draai het schermpaneel om en plaats het op een schoon oppervlak.
- 8. Til de tape op waarmee de beeldschermkabel is aangesloten op de bijbehorende connector en ontkoppel de kabel van het schermpaneel.
- 9. Verwijder de camerakabel van de achterkant van het beeldschermpaneel.

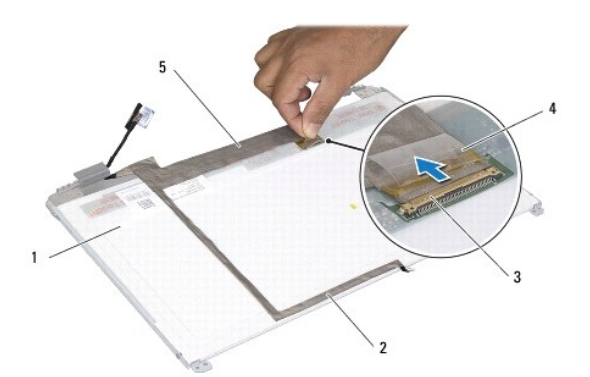

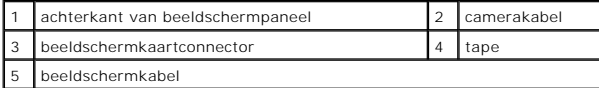

10. Verwijder de vier schroeven (twee aan elke kant) waarmee de beugels aan het beeldscherm zijn bevestigd.

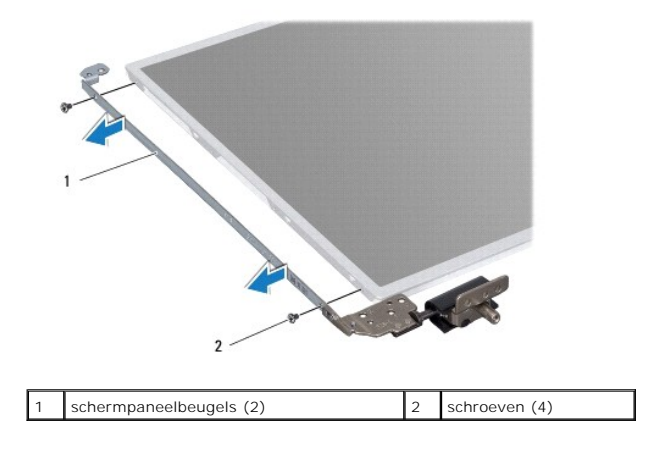

### <span id="page-21-0"></span>**Het schermpaneel terugplaatsen**

- 1. Volg de instructies in [Voordat u begint.](file:///C:/data/systems/insN5010/du/sm/before.htm#wp1435071)
- 2. Plaats de vier schroeven (twee aan elke kant) terug waarmee de beeldschermbeugels aan het beeldscherm zijn bevestigd.
- 3. Sluit de beeldschermkabel aan op de connector van de beeldschermkaart en zet deze vast met de tape.
- 4. Bevestig met de tape de camerakabel aan de achterkant van het beeldschermpaneel.
- 5. Plaats het beeldschermpaneel op de beeldschermkap en sluit de camerakabel aan op de connector op de cameramodule.
- 6. Lijn de schroefgaten in het beeldschermpaneel uit met de gaten in de beeldschermkap.
- 7. Plaats de acht schroeven terug waarmee het beeldschermpaneel aan de kap is bevestigd.
- 8. Plaats het montagekader van het beeldscherm terug (zie [Het montagekader van het beeldscherm terugplaatsen](#page-19-2)).
- 9. Plaats het beeldschermpaneel terug (zie [Het beeldscherm opnieuw installeren\)](#page-18-2).

WAARSCHUWING: voordat u de computer aanzet, moet u alle schroeven opnieuw aanbrengen en vastzetten en controleren of er geen losse<br>schroeven in de computer zijn achtergebleven. Als u dit niet doet, loopt u het risico dat d

#### <span id="page-22-0"></span> **Vaste schijf**

**Handleiding voor de Dell™ Inspiron™ N5010/M5010** 

- [De vaste schijf verwijderen](#page-22-1)
- O De vaste schijf verv
- VOORZICHTIG: Volg de veiligheidsinstructies die bij de computer werden geleverd alvorens u werkzaamheden binnen de computer uitvoert.<br>Raadpleeg voor meer informatie over veiligheidsrichtlijnen onze website over wet- en reg
- **VOORZICHTIG: als u de vaste schijf uit de computer verwijdert terwijl deze heet is, mag u de metalen behuizing van de vaste schijf niet**   $\triangle$ **aanraken.**
- WAARSCHUWING: Alleen een bevoegde onderhoudsmonteur mag reparaties aan uw computer uitvoeren. Schade als gevolg van<br>**onderhoudswerkzaamheden die niet door Dell™ zijn goedgekeurd, valt niet onder de garantie.**
- WAARSCHUWING: voorkom gegevensverlies door de computer uit te schakelen (zie <u>Uw computer uitschakelen</u>) voordat u de vaste schijf<br>verwijdert. Verwijder de vaste schijf niet terwijl de computer aan staat of in de slaapstan
- **WAARSCHUWING: voorkom elektrostatische ontlading door uzelf te aarden met een aardingspolsbandje of door regelmatig een niet-geverfd metalen oppervlak aan te raken (zoals een connector van de computer).**
- WAARSCHUWING: vaste schijven zijn bijzonder kwetsbaar. Wees voorzichtig met de vaste schijf.
- **WAARSCHUWING: voorkom schade aan het moederbord door de hoofdbatterij te verwijderen (zie [De batterij verwijderen\)](file:///C:/data/systems/insN5010/du/sm/removeba.htm#wp1185372) voordat u in de computer gaat werken.**
- **OPMERKING:** Dell garandeert geen compatibiliteit met (en biedt geen ondersteuning voor) vaste schijven die niet van Dell afkomstig zijn.

**OPMERKING:** als u een vaste schijf installeert die niet van Dell afkomstig is, moet u een besturingssysteem, stuur- en hulpprogramma's installeren op de nieuwe vaste schijf (zie de *Technologiegids van Dell*).

### <span id="page-22-1"></span>**De vaste schijf verwijderen**

- 1. Volg de instructies in [Voordat u begint.](file:///C:/data/systems/insN5010/du/sm/before.htm#wp1435071)
- 2. Verwijder de batterij (zie [De batterij verwijderen](file:///C:/data/systems/insN5010/du/sm/removeba.htm#wp1185372)).
- 3. Verwijder de onderplaat (zie [De onderplaat verwijderen](file:///C:/data/systems/insN5010/du/sm/base.htm#wp1226151)).
- 4. Verwijder de geheugenmodule(s) (zie [De geheugenmodule\(s\) verwijderen](file:///C:/data/systems/insN5010/du/sm/memory.htm#wp1186694))
- 5. Verwijder het optische station (zie [Het optisch station verwijderen](file:///C:/data/systems/insN5010/du/sm/optical.htm#wp1044846)).
- 6. Verwijder het toetsenbord (zie [Het toetsenbord verwijderen\)](file:///C:/data/systems/insN5010/du/sm/keyboard.htm#wp1184546).
- 7. Verwijder de polssteun (zie [De polssteun verwijderen\)](file:///C:/data/systems/insN5010/du/sm/palmrest.htm#wp1044787).
- WAARSCHUWING: wanneer u de vaste schijf niet gebruikt, dient u deze in een beschermende antistatische verpakking te bewaren (zie<br>'Beschermen tegen elektrostatische ontlading' in de veiligheidsinstructies die bij uw compute
- 8. Verwijder de vier schroeven waarmee de vaste schijf is bevestigd.

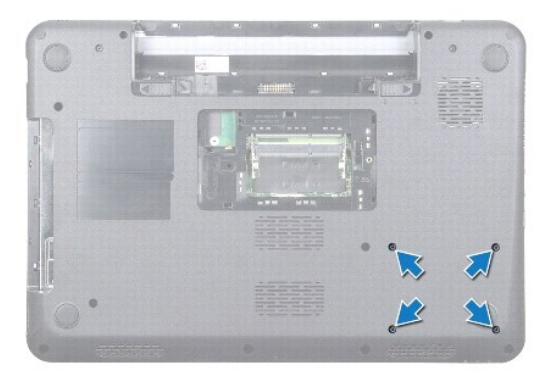

<span id="page-23-1"></span>9. Draai de computer om en til de vaste schijf uit het compartiment voor de vaste schijf om het vasteschijfgedeelte los te koppelen van de connector op het moederbord.

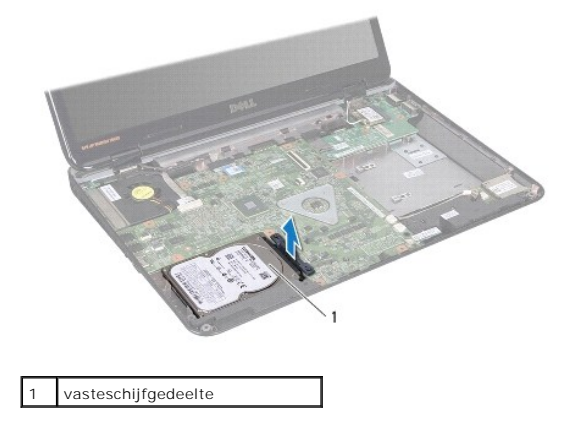

10. Trek aan de interposer om deze los te maken van de vaste schijf.

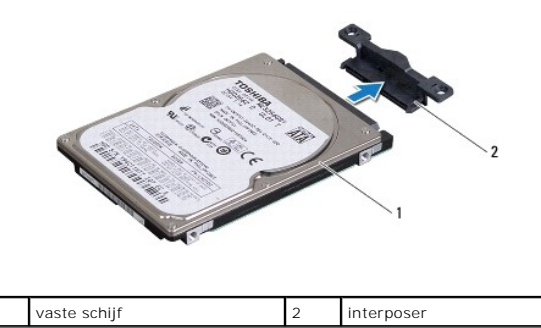

### <span id="page-23-0"></span>**De vaste schijf vervangen**

- 1. Volg de instructies in [Voordat u begint.](file:///C:/data/systems/insN5010/du/sm/before.htm#wp1435071)
- 2. Haal de nieuwe schijf uit de verpakking. Bewaar de originele verpakking om de vaste schijf in te bewaren of vervoeren.
- 3. Sluit de interposer aan op de vaste schijf.
- 4. Lijn het vasteschijfgedeelte uit met de connector op het moederbord en duw het vasteschijfgedeelte in het vasteschijfstation totdat deze vast zit.
- 5. Draai de computer om en plaats de vier schroeven waarmee het vasteschijfgedeelte is bevestigd, opnieuw.
- 6. Plaats de polssteun terug (zie [De polssteun terugplaatsen\)](file:///C:/data/systems/insN5010/du/sm/palmrest.htm#wp1051018).
- 7. Plaats het toetsenbord terug (zie [Het toetsenbord terugplaatsen](file:///C:/data/systems/insN5010/du/sm/keyboard.htm#wp1179994)).
- 8. Plaats het optische station terug (zie [Het optische station terugplaatsen](file:///C:/data/systems/insN5010/du/sm/optical.htm#wp1052349)).
- 9. Plaats de geheugenmodule(s) terug (zie [De geheugenmodule\(s\) terugplaatsen](file:///C:/data/systems/insN5010/du/sm/memory.htm#wp1181089)).
- 10. Plaats de onderplaat terug (zie [De onderplaat terugplaatsen](file:///C:/data/systems/insN5010/du/sm/base.htm#wp1217063)).
- 11. Plaats de batterij terug (zie [De batterij vervangen](file:///C:/data/systems/insN5010/du/sm/removeba.htm#wp1185330)).

WAARSCHUWING: voordat u de computer aanzet, moet u alle schroeven opnieuw aanbrengen en vastzetten en controleren of er geen losse<br>schroeven in de computer zijn achtergebleven. Als u dit niet doet, loopt u het risico dat d

- 12. Installeer indien nodig het besturingssysteem op de computer. Zie 'Het besturingssysteem herstellen' in de *installatiehandleiding*.
- 13. Installeer indien nodig de stuur- en hulpprogramma's voor uw computer. Zie de *technologiehandleiding van Dell* voor meer informatie.

### <span id="page-25-0"></span> **I/O-kaart**

**Handleiding voor de Dell™ Inspiron™ N5010/M5010** 

- [De I/O-kaart verwijderen](#page-25-1)
- De I/O-kaart terugplaatse
- VOORZICHTIG: Volg de veiligheidsinstructies die bij de computer werden geleverd alvorens u werkzaamheden binnen de computer uitvoert.<br>Raadpleeg voor meer informatie over veiligheidsrichtlijnen onze website over wet- en reg
- WAARSCHUWING: Alleen een bevoegde onderhoudsmonteur mag reparaties aan uw computer uitvoeren. Schade als gevolg van<br>**onderhoudswerkzaamheden die niet door Dell™ zijn goedgekeurd, valt niet onder de garantie.**
- **WAARSCHUWING: voorkom elektrostatische ontlading door uzelf te aarden met een aardingspolsbandje of door regelmatig een niet-geverfd metalen oppervlak aan te raken (zoals een connector van de computer).**

**WAARSCHUWING: voorkom schade aan het moederbord door de hoofdbatterij te verwijderen (zie [De batterij verwijderen\)](file:///C:/data/systems/insN5010/du/sm/removeba.htm#wp1185372) voordat u in de computer gaat werken.**

## <span id="page-25-1"></span>**De I/O-kaart verwijderen**

- 1. Volg de instructies in [Voordat u begint.](file:///C:/data/systems/insN5010/du/sm/before.htm#wp1435071)
- 2. Verwijder de batterij (zie [De batterij verwijderen](file:///C:/data/systems/insN5010/du/sm/removeba.htm#wp1185372)).
- 3. Volg de instructies [stap 3](file:///C:/data/systems/insN5010/du/sm/sysboard.htm#wp1040839) tot [stap 13](file:///C:/data/systems/insN5010/du/sm/sysboard.htm#wp1041335) in [Het moederbord verwijderen.](file:///C:/data/systems/insN5010/du/sm/sysboard.htm#wp1032066)
- 4. Plaats de computerbehuizing terug (zie [De computerbehuizing verwijderen\)](file:///C:/data/systems/insN5010/du/sm/middlecv.htm#wp1188834).
- 5. Verwijder de I/O-kaart van het lipje op de computerbasis.
- 6. Til de I/O-kaart van de computerbasis.

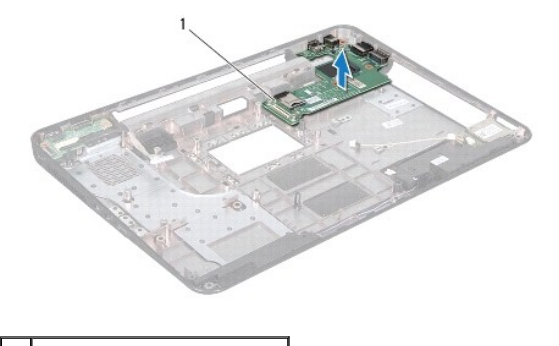

1 I/O-kaart

### <span id="page-25-2"></span>**De I/O-kaart terugplaatsen**

- 1. Volg de instructies in [Voordat u begint.](file:///C:/data/systems/insN5010/du/sm/before.htm#wp1435071)
- 2. Lijn de connectors op de I/O-kaart uit met de sleuven op de computerbasis en druk de I/O-kaart in totdat deze goed vast zit.
- 3. Plaats de computerbehuizing terug (zie [De computerbehuizing terugplaatsen\)](file:///C:/data/systems/insN5010/du/sm/middlecv.htm#wp1189306).
- 4. Volg de instructies [stap 6](file:///C:/data/systems/insN5010/du/sm/sysboard.htm#wp1039655) tot [stap 17](file:///C:/data/systems/insN5010/du/sm/sysboard.htm#wp1040985) in [Het moederbord terugplaatsen](file:///C:/data/systems/insN5010/du/sm/sysboard.htm#wp1027497).
- 5. Plaats de batterij terug (zie De batterij vervan

**WAARSCHUWING: voordat u de computer aanzet, moet u alle schroeven opnieuw aanbrengen en vastzetten en controleren of er geen losse schroeven in de computer zijn achtergebleven. Als u dit niet doet, loopt u het risico dat de computer beschadigd raakt.**

- <span id="page-27-0"></span> **Toetsenbord Handleiding voor de Dell™ Inspiron™ N5010/M5010**
- [Het toetsenbord verwijderen](#page-27-1)
- **O** Het toetsenbord terugplaatsen
- $\triangle$ VOORZICHTIG: Volg de veiligheidsinstructies die bij de computer werden geleverd alvorens u werkzaamheden binnen de computer uitvoert.<br>Raadpleeg voor meer informatie over veiligheidsrichtlijnen onze website over wet- en reg
- WAARSCHUWING: Alleen een bevoegde onderhoudsmonteur mag reparaties aan uw computer uitvoeren. Schade als gevolg van<br>**onderhoudswerkzaamheden die niet door Dell™ zijn goedgekeurd, valt niet onder de garantie.**
- **WAARSCHUWING: voorkom elektrostatische ontlading door uzelf te aarden met een aardingspolsbandje of door regelmatig een niet-geverfd metalen oppervlak aan te raken (zoals een connector van de computer).**
- **WAARSCHUWING: voorkom schade aan het moederbord door de hoofdbatterij te verwijderen (zie [De batterij verwijderen\)](file:///C:/data/systems/insN5010/du/sm/removeba.htm#wp1185372) voordat u in de computer gaat werken.**

### <span id="page-27-1"></span>**Het toetsenbord verwijderen**

- 1. Volg de instructies in [Voordat u begint.](file:///C:/data/systems/insN5010/du/sm/before.htm#wp1435071)
- 2. Verwijder de batterij (zie [De batterij verwijderen](file:///C:/data/systems/insN5010/du/sm/removeba.htm#wp1185372)).
- 3. Verwijder de onderplaat (zie [De onderplaat verwijderen](file:///C:/data/systems/insN5010/du/sm/base.htm#wp1226151)).
- 4. Verwijder de schroef waarmee het toetsenbord aan de computerbasis is bevestigd.

**OPMERKING:** de schroef waarmee het toetsenbord aan de computerbasis is bevestigd, is mogelijk niet op alle computers aanwezig.

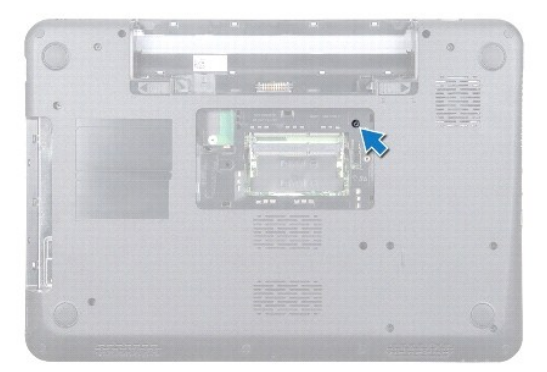

- 5. Keer de computer om en klap het beeldscherm zo ver mogelijk naar achter.
- WAARSCHUWING: de toetsen van het toetsenbord zijn kwetsbaar. Ze raken snel los en het is veel werk om ze terug te plaatsen. Wees<br>voorzichtig met het verwijderen van het toetsenbord en met het toetsenbord zelf.
- 6. Druk het toetsenbord in en schuif deze zo ver mogelijk richting de onderkant.
- 7. Schuif een plastic pennetje tussen het toetsenbord en de polssteun en wrik het toetsenbord los en omhoog zodat het loskomt van de lipjes op de polssteun.

<span id="page-28-0"></span>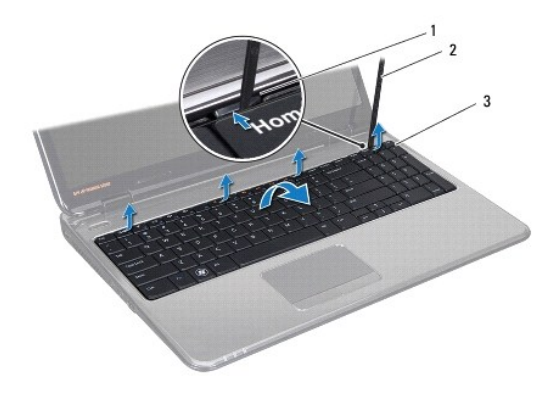

polssteunlipjes (4)  $\begin{vmatrix} 2 \\ 2 \end{vmatrix}$  plastic pennetje 3 toetsenbord

8. Til het toetsenbord voorzichtig omhoog en schuif de zes lipjes aan de onderkant van het toetsenbord uit de sleuven op de polssteun.

- 9. Draai het toetsenbord om zonder hard te trekken.
- 10. Til de connectorvergrendeling op en trek aan het treklipje om de toetsenbordkabel los te koppelen van de connector op het moederbord.
- 11. Til het toetsenbord van de computer.

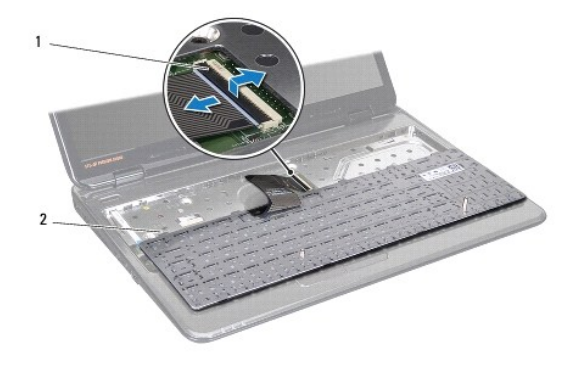

1 connectorvergrendeling 2 toetsenbordlipjes (6)

## <span id="page-28-1"></span>**Het toetsenbord terugplaatsen**

- 1. Volg de instructies in [Voordat u begint.](file:///C:/data/systems/insN5010/du/sm/before.htm#wp1435071)
- 2. Schuif de toetsenbordkabel in de connector op het moederbord en druk de connectorvergrendeling omlaag om de kabel vast te zetten.
- 3. Schuif de zes lipjes aan de onderkant van het toetsenbord in de sleuven op de polssteun.
- 4. Druk voorzichtig op de randen van het toetsenbord om het toetsenbord vast te zetten onder de lipjes op de polssteun en schuif het toetsenbord omhoog.
- 5. Plaats de schroef waarmee het toetsenbord aan de computerbasis wordt bevestigd terug.

**OPMERKING:** de schroef waarmee het toetsenbord aan de computerbasis is bevestigd, is mogelijk niet op alle computers aanwezig.

- 6. Plaats de onderplaat terug (zie [De onderplaat terugplaatsen](file:///C:/data/systems/insN5010/du/sm/base.htm#wp1217063)).
- 7. Plaats de batterij terug (zie [De batterij vervangen](file:///C:/data/systems/insN5010/du/sm/removeba.htm#wp1185330)).

WAARSCHUWING: voordat u de computer aanzet, moet u alle schroeven opnieuw aanbrengen en vastzetten en controleren of er geen losse<br>schroeven in de computer zijn achtergebleven. Als u dit niet doet, loopt u het risico dat d

#### <span id="page-30-0"></span> **Geheugenmodule(s) Handleiding voor de Dell™ Inspiron™ N5010/M5010**

[De geheugenmodule\(s\) verwijderen](#page-30-1) 

**O** De geheugenmodule(s) terugplaatse

VOORZICHTIG: Volg de veiligheidsinstructies die bij de computer werden geleverd alvorens u werkzaamheden binnen de computer uitvoert.<br>Raadpleeg voor meer informatie over veiligheidsrichtlijnen onze website over wet- en reg

WAARSCHUWING: Alleen een bevoegde onderhoudsmonteur mag reparaties aan uw computer uitvoeren. Schade als gevolg van<br>**onderhoudswerkzaamheden die niet door Dell™ zijn goedgekeurd, valt niet onder de garantie.** 

**WAARSCHUWING: voorkom elektrostatische ontlading door uzelf te aarden met een aardingspolsbandje of door regelmatig een niet-geverfd metalen oppervlak aan te raken (zoals een connector van de computer).**

**WAARSCHUWING: voorkom schade aan het moederbord door de hoofdbatterij te verwijderen (zie [De batterij verwijderen\)](file:///C:/data/systems/insN5010/du/sm/removeba.htm#wp1185372) voordat u in de computer gaat werken.**

U kunt het geheugen van uw computer uitbreiden voor geheugenmodules te installeren op het moederbord. Zie 'Specificaties' in de *installatiehandleiding* voor<br>informatie over het geheugen dat door uw computer wordt onderste

**OPMERKING:** geheugenmodules die via Dell™ zijn aangeschaft, vallen onder de garantie van uw computer.

De computer heeft twee gebruikerstoegankelijke SO-DIMM-connectors, met de labels DIMM A en DIMM B. Toegang hiertoe is mogelijk vanaf de onderkant van de computer.

## <span id="page-30-1"></span>**De geheugenmodule(s) verwijderen**

- 1. Volg de instructies in [Voordat u begint.](file:///C:/data/systems/insN5010/du/sm/before.htm#wp1435071)
- 2. Verwijder de batterij (zie [De batterij verwijderen](file:///C:/data/systems/insN5010/du/sm/removeba.htm#wp1185372)).
- 3. Verwijder de onderplaat (zie [De onderplaat verwijderen](file:///C:/data/systems/insN5010/du/sm/base.htm#wp1226151)).

**WAARSCHUWING: gebruik geen hulpmiddelen om de klemmen van de geheugenmoduleconnector te spreiden. Zo voorkomt u schade aan de geheugenmoduleconnector.**

- 4. Spreid de bevestigingsklemmetjes aan de uiteinden van de geheugenmoduleconnector voorzichtig met uw vingers totdat de module loskomt.
- 5. Verwijder de geheugenmodule uit de connector voor de geheugenmodule.

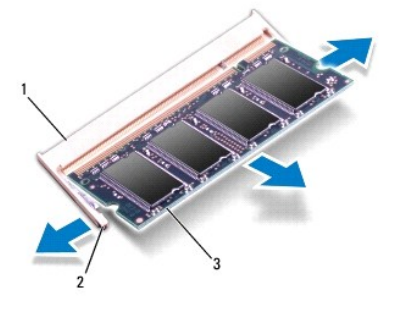

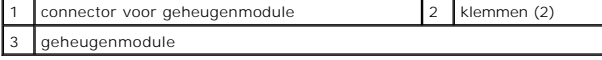

## <span id="page-30-2"></span>**De geheugenmodule(s) terugplaatsen**

WAARSCHUWING: Als u geheugenmodules in twee connectors moet installeren, installeert u eerst een geheugenmodule in de connector genaamd<br>'DIMM A' en daarna een module in connector "DIMM B".

1. Volg de instructies in [Voordat u begint.](file:///C:/data/systems/insN5010/du/sm/before.htm#wp1435071)

- 2. Lijn de inkeping op de geheugenmodule uit met het lipje op de connector van de geheugenmodule.
- 3. Schuif de geheugenmodule stevig in de connector onder een hoek van 45 graden en druk de geheugenmodule naar beneden totdat deze vastklikt. Verwijder de geheugenmodule als u geen klik hoort en installeer deze opnieuw.

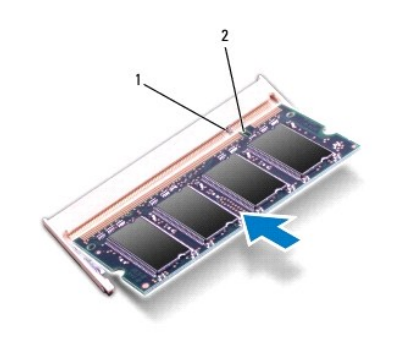

**OPMERKING:** als de geheugenmodule niet op juiste wijze wordt geplaatst, start de computer mogelijk niet op.

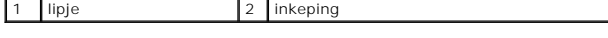

4. Plaats de onderplaat terug (zie [De onderplaat terugplaatsen](file:///C:/data/systems/insN5010/du/sm/base.htm#wp1217063)).

5. Plaats de batterij terug (zie [De batterij vervangen](file:///C:/data/systems/insN5010/du/sm/removeba.htm#wp1185330)) of sluit de wisselstroomadapter aan op uw computer en een stopcontact.

WAARSCHUWING: voordat u de computer aanzet, moet u alle schroeven opnieuw aanbrengen en vastzetten en controleren of er geen losse<br>schroeven in de computer zijn achtergebleven. Als u dit niet doet, loopt u het risico dat d

6. Zet de computer aan.

Bij het opstarten van de computer wordt/worden de geheugenmodule(s) gedetecteerd en wordt de systeemconfiguratie automatisch bijgewerkt.

Controleer hoeveel geheugen in de computer is geïnstalleerd:

*Windows Vista*®:

Klik op **Start** ® **Help en ondersteuning** ® **Dell-systeeminformatie**.

*Windows*® *7*:

Klik op **Start** ® **Configuratiescherm** ® **Systeem en beveiliging** ® **Systeem**.

#### <span id="page-32-0"></span> **Computerbehuizing Handleiding voor de Dell™ Inspiron™ N5010/M5010**

- [De computerbehuizing verwijderen](#page-32-1)
- **O** De computerbehuizing terugplaatsen
- VOORZICHTIG: Volg de veiligheidsinstructies die bij de computer werden geleverd alvorens u werkzaamheden binnen de computer uitvoert.<br>Raadpleeg voor meer informatie over veiligheidsrichtlijnen onze website over wet- en reg
- **WAARSCHUWING: u voorkomt elektrostatische ontlading door uzelf te aarden met een aardingspolsband of door regelmatig een ongeverfd metalen oppervlak aan te raken (bijvoorbeeld de computerstandaard).**
- **WAARSCHUWING: Alleen een bevoegde onderhoudsmonteur mag reparaties aan uw computer uitvoeren. Schade als gevolg van onderhoudswerkzaamheden die niet door Dell zijn goedgekeurd, valt niet onder de garantie.**

**WAARSCHUWING: voorkom schade aan het moederbord door de hoofdbatterij te verwijderen (zie [De batterij verwijderen\)](file:///C:/data/systems/insN5010/du/sm/removeba.htm#wp1185372) voordat u in de computer gaat werken.**

### <span id="page-32-1"></span>**De computerbehuizing verwijderen**

- 1. Volg de instructies in [Voordat u begint.](file:///C:/data/systems/insN5010/du/sm/before.htm#wp1435071)
- 2. Verwijder de batterij (zie [De batterij verwijderen](file:///C:/data/systems/insN5010/du/sm/removeba.htm#wp1185372)).
- 3. Verwijder de onderplaat (zie [De onderplaat verwijderen](file:///C:/data/systems/insN5010/du/sm/base.htm#wp1226151)).
- 4. Verwijder de geheugenmodule(s) (zie [De geheugenmodule\(s\) verwijderen](file:///C:/data/systems/insN5010/du/sm/memory.htm#wp1186694)).
- 5. Verwijder het optische station (zie [Het optisch station verwijderen](file:///C:/data/systems/insN5010/du/sm/optical.htm#wp1044846)).
- 6. Verwijder het toetsenbord (zie [Het toetsenbord verwijderen\)](file:///C:/data/systems/insN5010/du/sm/keyboard.htm#wp1184546).
- 7. Verwijder de polssteun (zie [De polssteun verwijderen\)](file:///C:/data/systems/insN5010/du/sm/palmrest.htm#wp1044787).
- 8. Verwijder de minikaart (zie [De minikaart verwijderen](file:///C:/data/systems/insN5010/du/sm/minicard.htm#wp1181758)).
- 9. Verwijder het beeldscherm (zie [Het beeldscherm verwijderen\)](file:///C:/data/systems/insN5010/du/sm/display.htm#wp1202894).
- 10. Draai de computer om en verwijder de twee rubberen kapjes op de schroeven.

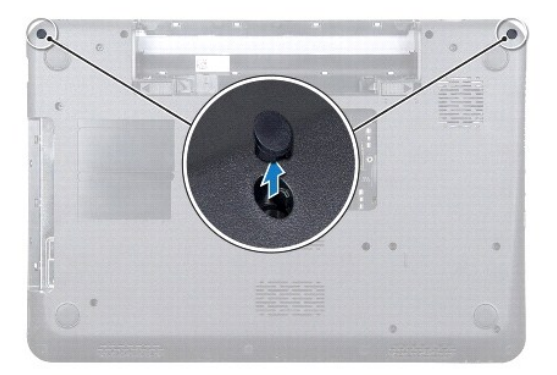

- 11. Verwijder de vier schroeven waarmee de computerkap aan de computerbasis is bevestigd.
- 12. Maak de lipjes los waarmee de computerbehuizing aan de computerbasis is bevestigd.

<span id="page-33-0"></span>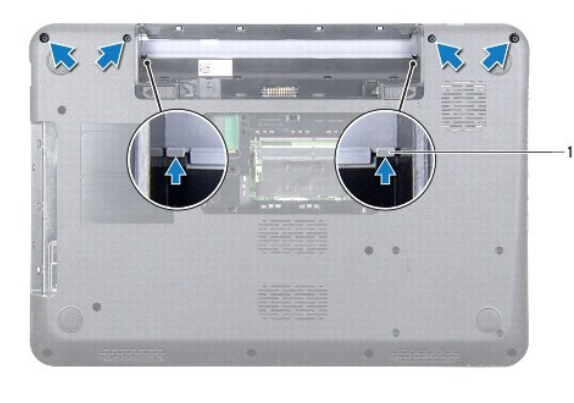

- $lipjes(2)$
- 13. Draai de computer om en til de computerbehuizing op van de computerbasis.

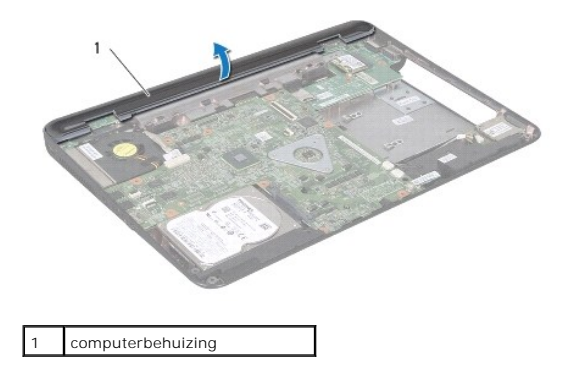

### <span id="page-33-1"></span>**De computerbehuizing terugplaatsen**

- 1. Lijn de lipjes onder de computerbehuizing uit met de sleuven op de computerbasis en klik de computerbehuizing vast.
- 2. Draai de computer om en plaats de vier schroeven terug waarmee de computerbehuizing aan de computerbasis wordt bevestigd.
- 3. Plaats het beeldschermpaneel terug (zie [Het beeldscherm opnieuw installeren\)](file:///C:/data/systems/insN5010/du/sm/display.htm#wp1183623).
- 4. Plaats de minikaart terug (zie [De minikaart vervangen](file:///C:/data/systems/insN5010/du/sm/minicard.htm#wp1181828)).
- 5. Plaats de polssteun terug (zie [De polssteun terugplaatsen\)](file:///C:/data/systems/insN5010/du/sm/palmrest.htm#wp1051018).
- 6. Plaats het toetsenbord terug (zie [Het toetsenbord terugplaatsen](file:///C:/data/systems/insN5010/du/sm/keyboard.htm#wp1179994)).
- 7. Plaats het optische station terug (zie [Het optische station terugplaatsen](file:///C:/data/systems/insN5010/du/sm/optical.htm#wp1052349)).
- 8. Plaats de geheugenmodule(s) terug (zie [De geheugenmodule\(s\) terugplaatsen](file:///C:/data/systems/insN5010/du/sm/memory.htm#wp1181089)).
- 9. Plaats de onderplaat terug (zie [De onderplaat terugplaatsen](file:///C:/data/systems/insN5010/du/sm/base.htm#wp1217063)).
- 10. Plaats de batterij terug (zie [De batterij vervangen](file:///C:/data/systems/insN5010/du/sm/removeba.htm#wp1185330)).

WAARSCHUWING: voordat u de computer aanzet, moet u alle schroeven opnieuw aanbrengen en vastzetten en controleren of er geen losse<br>schroeven in de computer zijn achtergebleven. Als u dit niet doet, loopt u het risico dat d

#### <span id="page-34-0"></span> **Draadloze minikaart Handleiding voor de Dell™ Inspiron™ N5010/M5010**

- **O** De minikaart verwijderen
- **O** De minikaart vervangen
- **A** VOORZICHTIG: Volg de veiligheidsinstructies die bij de computer werden geleverd alvorens u werkzaamheden binnen de computer uitvoert. **Raadpleeg voor meer informatie over veiligheidsrichtlijnen onze website over wet- en regelgeving op www.dell.com/regulatory\_compliance.**
- WAARSCHUWING: Alleen een bevoegde onderhoudsmonteur mag reparaties aan uw computer uitvoeren. Schade als gevolg van<br>**onderhoudswerkzaamheden die niet door Dell™ zijn goedgekeurd, valt niet onder de garantie.**
- **WAARSCHUWING: voorkom elektrostatische ontlading door uzelf te aarden met een aardingspolsbandje of door regelmatig een niet-geverfd metalen oppervlak aan te raken (zoals een connector van de computer).**
- **WAARSCHUWING: voorkom schade aan het moederbord door de hoofdbatterij te verwijderen (zie [De batterij verwijderen\)](file:///C:/data/systems/insN5010/du/sm/removeba.htm#wp1185372) voordat u in de computer gaat werken.**
- WAARSCHUWING: wanneer u de minikaart niet gebruikt, dient u deze in een beschermende antistatische verpakking te bewaren (zie<br>'Beschermen tegen elektrostatische ontlading' in de veiligheidsinstructies die bij uw computer z
- **OPMERKING:** Dell garandeert geen compatibiliteit met (en biedt geen ondersteuning voor) minikaarten die niet van Dell afkomstig zijn.

Als u een draadloze minikaart bij uw computer hebt besteld, is deze al geïnstalleerd.

Uw computer ondersteunt een half-minikaartsleuf:

l Eén Half Mini-Card-sleuf: voor Wireless Local Area Network (WLAN), Wi-Fi of Worldwide Interoperability for Microwave Access (WiMax).

**OPMERKING:** of er een minikaart in de minikaartsleuf is geïnstalleerd, is afhankelijk van de configuratie van de computer bij aanschaf.

### <span id="page-34-1"></span>**De minikaart verwijderen**

- 1. Volg de instructies in Voordat u begint
- 2. Verwijder de batterij (zie [De batterij verwijderen](file:///C:/data/systems/insN5010/du/sm/removeba.htm#wp1185372)).
- 3. Verwijder de onderplaat (zie [De onderplaat verwijderen](file:///C:/data/systems/insN5010/du/sm/base.htm#wp1226151)).
- 4. Verwijder de geheugenmodule(s) (zie [De geheugenmodule\(s\) verwijderen](file:///C:/data/systems/insN5010/du/sm/memory.htm#wp1186694))
- 5. Verwijder het optische station (zie [Het optisch station verwijderen](file:///C:/data/systems/insN5010/du/sm/optical.htm#wp1044846)).
- 6. Verwijder het toetsenbord (zie [Het toetsenbord verwijderen\)](file:///C:/data/systems/insN5010/du/sm/keyboard.htm#wp1184546).
- 7. Verwijder de polssteun (zie [De polssteun verwijderen\)](file:///C:/data/systems/insN5010/du/sm/palmrest.htm#wp1044787).
- WAARSCHUWING: verwijder kabels door aan de stekker of aan het treklipje te trekken en niet aan de kabel zelf. Sommige kabels zijn voorzien<br>van een connector met borglippen. Als u dit type kabel loskoppelt, moet u de borgli

8. Maak de antennekabels los van de minikaart.

<span id="page-35-0"></span>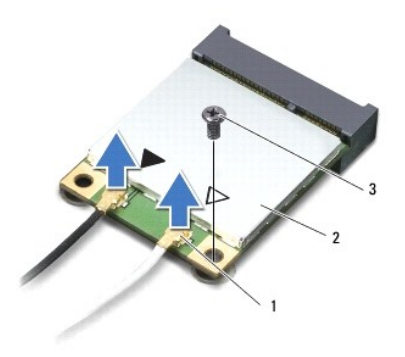

## 1 antennekabelconnectors (2) 2 minikaart 3 schroef

- 9. Verwijder de schroef waarmee de minikaart aan de connector op het moederbord is bevestigd.
- 10. Verwijder de minikaart uit de connector op het moederbord.

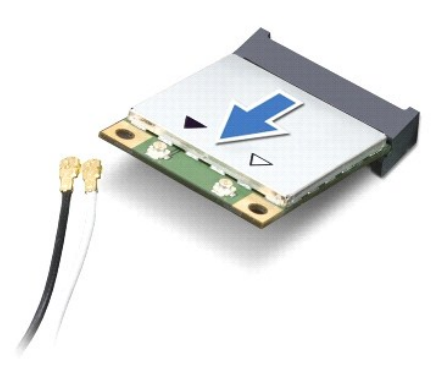

### <span id="page-35-1"></span>**De minikaart vervangen**

- 1. Volg de instructies in [Voordat u begint.](file:///C:/data/systems/insN5010/du/sm/before.htm#wp1435071)
- 2. Haal de nieuwe minikaart uit de verpakking.
- **WAARSCHUWING: oefen een stevige, gelijkmatige druk uit om de kaart op zijn plaats te schuiven. Als u te veel kracht gebruikt, kunt u de connector echter beschadigen.**
- WAARSCHUWING: De connectors zijn zodanig getand dat ze een juiste installatie garanderen. Als u weerstand ondervindt, moet u de connectors<br>op de kaart en het moederbord controleren en de kaart opnieuw uitlijnen.
- **WAARSCHUWING: u voorkomt schade aan de minikaart door de kabels nooit onder de kaart te plaatsen.**
- 3. Steek de minikaartconnector onder een hoek van 45 graden in de connector op het moederbord.
- 4. Duw het andere uiteinde van de minikaart omlaag in de sleuf van het moederbord en plaats de schroef terug waarmee de minikaart op het moederbord wordt bevestigd.
- 5. Sluit de juiste antennekabels aan op de minikaart die u aan het installeren bent. De volgende tabel geeft het kleurschema van de antennekabels weer voor de minikaart die door de computer wordt ondersteund.

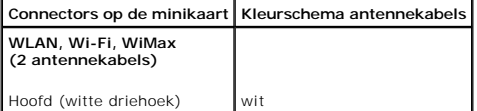

Hulp (zwarte driehoek) zwart

- 6. Bewaar antennekabels die u niet gebruikt in de beschermende mylarverpakking.
- 7. Plaats de polssteun terug (zie [De polssteun terugplaatsen\)](file:///C:/data/systems/insN5010/du/sm/palmrest.htm#wp1051018).
- 8. Plaats het toetsenbord terug (zie [Het toetsenbord terugplaatsen](file:///C:/data/systems/insN5010/du/sm/keyboard.htm#wp1179994)).
- 9. Plaats het optische station terug (zie [Het optische station terugplaatsen](file:///C:/data/systems/insN5010/du/sm/optical.htm#wp1052349)).
- 10. Plaats de geheugenmodule(s) terug (zie [De geheugenmodule\(s\) terugplaatsen](file:///C:/data/systems/insN5010/du/sm/memory.htm#wp1181089)).
- 11. Plaats de onderplaat terug (zie [De onderplaat terugplaatsen](file:///C:/data/systems/insN5010/du/sm/base.htm#wp1217063)).
- 12. Plaats de batterij terug (zie [De batterij vervangen](file:///C:/data/systems/insN5010/du/sm/removeba.htm#wp1185330)).

WAARSCHUWING: voordat u de computer aanzet, moet u alle schroeven opnieuw aanbrengen en vastzetten en controleren of er geen losse<br>schroeven in de computer zijn achtergebleven. Als u dit niet doet, loopt u het risico dat d

13. Installeer eventuele stuur- en hulpprogramma's voor uw computer. Zie de *technologiehandleiding van Dell* voor meer informatie.

**OPMERKING:** Als u een draadloze minikaart installeert van een andere bron dan Dell, moet u de juiste stuur- en hulpprogramma's installeren. Zie de<br>*technologiehandleiding van Dell* voor meer algemene informatie over stuur

- <span id="page-37-0"></span> **Optisch station Handleiding voor de Dell™ Inspiron™ N5010/M5010**
- Het optisch station verwijderen
- $\bullet$  Het optische station terugplaats
- VOORZICHTIG: Volg de veiligheidsinstructies die bij de computer werden geleverd alvorens u werkzaamheden binnen de computer uitvoert.<br>Raadpleeg voor meer informatie over veiligheidsrichtlijnen onze website over wet- en reg
- WAARSCHUWING: Alleen een bevoegde onderhoudsmonteur mag reparaties aan uw computer uitvoeren. Schade als gevolg van<br>**onderhoudswerkzaamheden die niet door Dell™ zijn goedgekeurd, valt niet onder de garantie.**
- **WAARSCHUWING: voorkom elektrostatische ontlading door uzelf te aarden met een aardingspolsbandje of door regelmatig een niet-geverfd metalen oppervlak aan te raken (zoals een connector van de computer).**

**WAARSCHUWING: voorkom schade aan het moederbord door de hoofdbatterij te verwijderen (zie [De batterij verwijderen\)](file:///C:/data/systems/insN5010/du/sm/removeba.htm#wp1185372) voordat u in de computer gaat werken.**

## <span id="page-37-1"></span>**Het optisch station verwijderen**

- 1. Volg de instructies in [Voordat u begint.](file:///C:/data/systems/insN5010/du/sm/before.htm#wp1435071)
- 2. Verwijder de batterij (zie [De batterij verwijderen](file:///C:/data/systems/insN5010/du/sm/removeba.htm#wp1185372)).
- 3. Verwijder de onderplaat (zie [De onderplaat verwijderen](file:///C:/data/systems/insN5010/du/sm/base.htm#wp1226151)).
- 4. Verwijder de schroef waarmee het optische station aan de computer is bevestigd.
- 5. Druk met een plastic pennetje op de inkeping om het optische station uit het compartiment voor het optische station te verwijderen.
- 6. Schuif het optische station uit het compartiment voor het optische station.

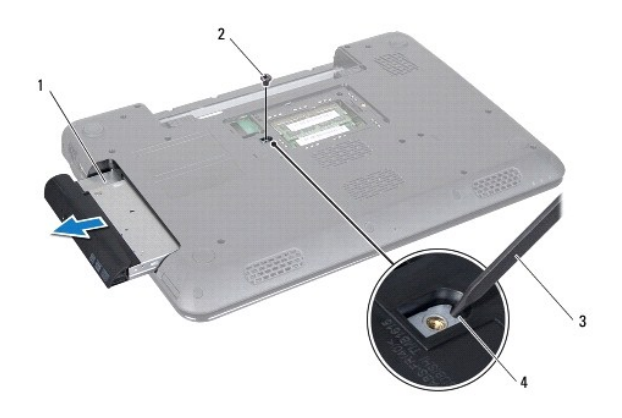

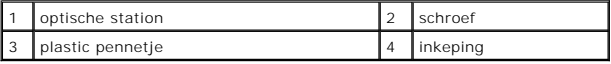

### <span id="page-37-2"></span>**Het optische station terugplaatsen**

- 1. Volg de instructies in [Voordat u begint.](file:///C:/data/systems/insN5010/du/sm/before.htm#wp1435071)
- 2. Schuif het optische station in het compartiment voor het optische station totdat het volledig op zijn plaats zit.
- 3. Breng de schroef waarmee het optische station aan de computer is bevestigd opnieuw aan.
- 4. Plaats de onderplaat terug (zie [De onderplaat terugplaatsen](file:///C:/data/systems/insN5010/du/sm/base.htm#wp1217063)).

5. Plaats de batterij terug (zie [De batterij vervangen](file:///C:/data/systems/insN5010/du/sm/removeba.htm#wp1185330)).

WAARSCHUWING: voordat u de computer aanzet, moet u alle schroeven opnieuw aanbrengen en vastzetten en controleren of er geen losse<br>schroeven in de computer zijn achtergebleven. Als u dit niet doet, loopt u het risico dat d

### <span id="page-39-0"></span> **Polssteun**

**Handleiding voor de Dell™ Inspiron™ N5010/M5010** 

- [De polssteun verwijderen](#page-39-1)
- [De polssteun terugplaatsen](#page-40-1)
- VOORZICHTIG: Volg de veiligheidsinstructies die bij de computer werden geleverd alvorens u werkzaamheden binnen de computer uitvoert.<br>Raadpleeg voor meer informatie over veiligheidsrichtlijnen onze website over wet- en reg
- **WAARSCHUWING: Alleen een bevoegde onderhoudsmonteur mag reparaties aan uw computer uitvoeren. Schade als gevolg van onderhoudswerkzaamheden die niet door Dell zijn goedgekeurd, valt niet onder de garantie.**
- **WAARSCHUWING: voorkom elektrostatische ontlading door uzelf te aarden met een aardingspolsbandje of door regelmatig een niet-geverfd metalen oppervlak aan te raken (zoals een connector van de computer).**
- **WAARSCHUWING: voorkom schade aan het moederbord door de hoofdbatterij te verwijderen (zie [De batterij verwijderen\)](file:///C:/data/systems/insN5010/du/sm/removeba.htm#wp1185372) voordat u in de computer gaat werken.**

## <span id="page-39-1"></span>**De polssteun verwijderen**

- 1. Volg de instructies in [Voordat u begint.](file:///C:/data/systems/insN5010/du/sm/before.htm#wp1435071)
- 2. Verwijder de batterij (zie [De batterij verwijderen](file:///C:/data/systems/insN5010/du/sm/removeba.htm#wp1185372)).
- 3. Verwijder de onderplaat (zie [De onderplaat verwijderen](file:///C:/data/systems/insN5010/du/sm/base.htm#wp1226151)).
- 4. Verwijder de geheugenmodule(s) (zie [De geheugenmodule\(s\) verwijderen](file:///C:/data/systems/insN5010/du/sm/memory.htm#wp1186694)).
- 5. Verwijder het optische station (zie [Het optisch station verwijderen](file:///C:/data/systems/insN5010/du/sm/optical.htm#wp1044846)).
- 6. Verwijder de vier rubberen schroefkapjes op de schroeven.

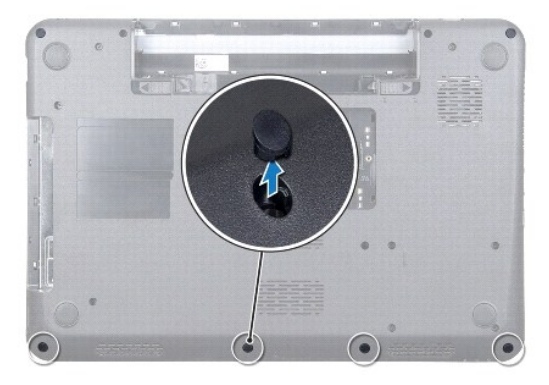

7. Verwijder de zeven schroeven waarmee de polssteun op de computerbasis is bevestigd.

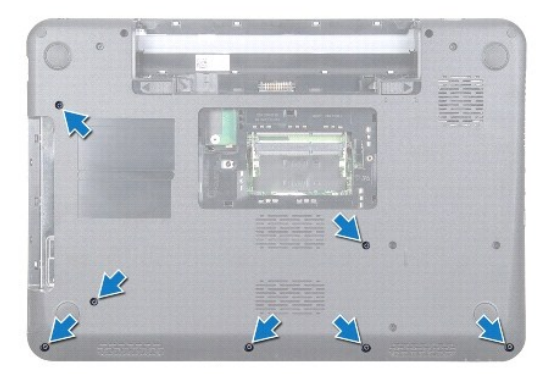

<span id="page-40-0"></span>8. Verwijder het toetsenbord (zie [Het toetsenbord verwijderen\)](file:///C:/data/systems/insN5010/du/sm/keyboard.htm#wp1184546).

**WAARSCHUWING: Til het connectorlipje omhoog en verwijder de kabels om schade aan de connectors te voorkomen.**

- 9. Koppel de kabel voor het touchpad, het statuslampje en de aan/uitknop los van de connectors op het moederbord.
- 10. Verwijder de vijf schroeven waarmee de polssteun aan het moederbord is bevestigd.

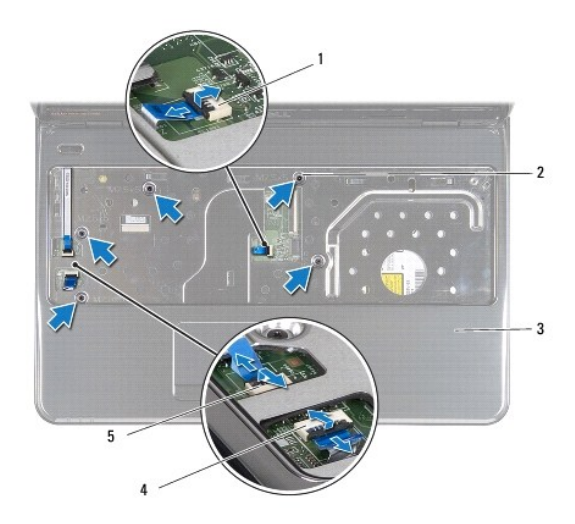

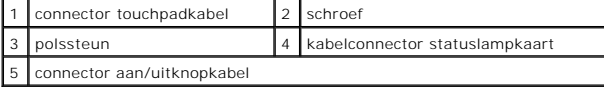

**WAARSCHUWING: haal de polssteun voorzichtig los van de computer om te voorkomen dat u de polssteun beschadigt.**

11. Schuif een plastic pennetje tussen de computerbasis en de polssteun en wrik de polssteun los van de computerbasis.

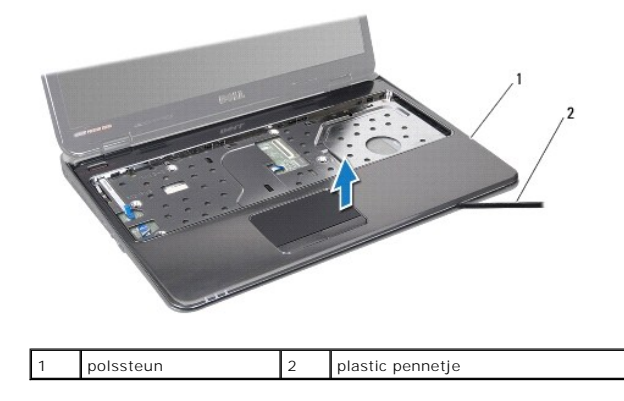

## <span id="page-40-1"></span>**De polssteun terugplaatsen**

- 1. Volg de instructies in [Voordat u begint.](file:///C:/data/systems/insN5010/du/sm/before.htm#wp1435071)
- 2. Schuif de lipjes op de polssteun in de sleuven op de computerbasis en klik de polssteun voorzichtig vast.
- 3. Verwijder de vijf schroeven waarmee de polssteun aan het moederbord is bevestigd.
- 4. Sluit de kabel voor het touchpad, het statuslampje en de aan/uitknop aan op de connectors op het moederbord.
- 5. Plaats het toetsenbord terug (zie [Het toetsenbord terugplaatsen](file:///C:/data/systems/insN5010/du/sm/keyboard.htm#wp1179994)).
- 6. Draai de computer om en plaats de zeven schroeven waarmee de polssteun aan de computerbasis is bevestigd.
- 7. Verwijder de vier rubberen schroefkapjes op de schroeven.
- 8. Plaats het optische station terug (zie [Het optische station terugplaatsen](file:///C:/data/systems/insN5010/du/sm/optical.htm#wp1052349)).
- 9. Plaats de geheugenmodule(s) terug (zie [De geheugenmodule\(s\) terugplaatsen](file:///C:/data/systems/insN5010/du/sm/memory.htm#wp1181089)).
- 10. Plaats de onderplaat terug (zie [De onderplaat terugplaatsen](file:///C:/data/systems/insN5010/du/sm/base.htm#wp1217063)).
- 11. Plaats de batterij terug (zie [De batterij vervangen](file:///C:/data/systems/insN5010/du/sm/removeba.htm#wp1185330)).

WAARSCHUWING: voordat u de computer aanzet, moet u alle schroeven opnieuw aanbrengen en vastzetten en controleren of er geen losse<br>schroeven in de computer zijn achtergebleven. Als u dit niet doet, loopt u het risico dat d

<span id="page-42-0"></span> **Batterij** 

**Handleiding voor de Dell™ Inspiron™ N5010/M5010** 

- **O** De batterij verwijderen
- O De batterij vervan
- VOORZICHTIG: Volg de veiligheidsinstructies die bij de computer werden geleverd alvorens u werkzaamheden binnen de computer uitvoert.<br>Raadpleeg voor meer informatie over veiligheidsrichtlijnen onze website over wet- en reg
- WAARSCHUWING: Alleen een bevoegde onderhoudsmonteur mag reparaties aan uw computer uitvoeren. Schade als gevolg van<br>**onderhoudswerkzaamheden die niet door Dell™ zijn goedgekeurd, valt niet onder de garantie.**
- **WAARSCHUWING: voorkom elektrostatische ontlading door uzelf te aarden met een aardingspolsbandje of door regelmatig een niet-geverfd metalen oppervlak aan te raken (zoals een connector van de computer).**

**WAARSCHUWING: u voorkomt schade aan de computer door alleen de batterij te gebruiken die speciaal voor deze Dell-computer is bedoeld. Gebruik geen batterijen die voor andere Dell-computers zijn bedoeld.**

## <span id="page-42-1"></span>**De batterij verwijderen**

- 1. Volg de instructies in [Voordat u begint.](file:///C:/data/systems/insN5010/du/sm/before.htm#wp1435071)
- 2. Schakel de computer uit en draai deze om.
- 3. Schuif het vergrendelingsschuifje van het batterijvak open.
- 4. Schuif het batterijontgrendelingsmechanisme naar de zijkant.
- 5. Draai de batterij om en til hem uit het batterijvak.

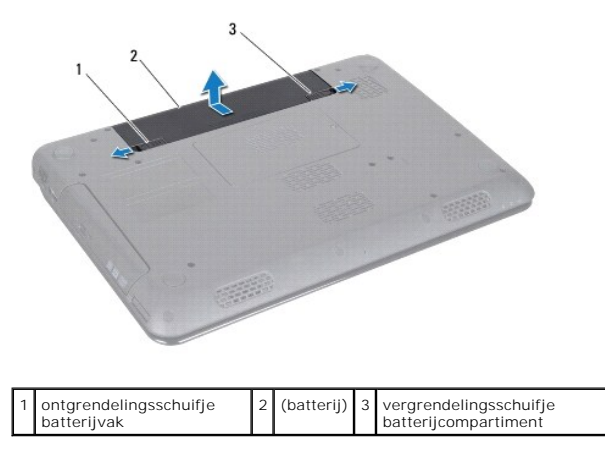

### <span id="page-42-2"></span>**De batterij vervangen**

- 1. Volg de instructies in [Voordat u begint.](file:///C:/data/systems/insN5010/du/sm/before.htm#wp1435071)
- 2. Lijn de lipjes van de batterij uit met de sleuven in het batterijcompartiment.
- 3. Schuif de batterij in het batterijcompartiment totdat deze vastklikt.
- 4. Duw de vergrendelingsschuif in de vergrendelde stand.

- <span id="page-43-0"></span> **Luidsprekers Handleiding voor de Dell™ Inspiron™ N5010/M5010**
- [De luidsprekers verwijderen](#page-43-1)
- [De luidsprekers terugplaatsen](#page-43-2)
- VOORZICHTIG: Volg de veiligheidsinstructies die bij de computer werden geleverd alvorens u werkzaamheden binnen de computer uitvoert.<br>Raadpleeg voor meer informatie over veiligheidsrichtlijnen onze website over wet- en reg
- **WAARSCHUWING: Alleen een bevoegde onderhoudsmonteur mag reparaties aan uw computer uitvoeren. Schade als gevolg van onderhoudswerkzaamheden die niet door Dell zijn goedgekeurd, valt niet onder de garantie.**
- **WAARSCHUWING: voorkom elektrostatische ontlading door uzelf te aarden met een aardingspolsbandje of door regelmatig een niet-geverfd metalen oppervlak aan te raken (zoals een connector van de computer).**
- **WAARSCHUWING: voorkom schade aan het moederbord door de hoofdbatterij te verwijderen (zie [De batterij verwijderen\)](file:///C:/data/systems/insN5010/du/sm/removeba.htm#wp1185372) voordat u in de computer gaat werken.**

### <span id="page-43-1"></span>**De luidsprekers verwijderen**

- 1. Volg de instructies in [Voordat u begint.](file:///C:/data/systems/insN5010/du/sm/before.htm#wp1435071)
- 2. Verwijder de batterij (zie [De batterij verwijderen](file:///C:/data/systems/insN5010/du/sm/removeba.htm#wp1185372)).
- 3. Volg de instructies [stap 3](file:///C:/data/systems/insN5010/du/sm/sysboard.htm#wp1040839) tot [stap 13](file:///C:/data/systems/insN5010/du/sm/sysboard.htm#wp1041335) in [Het moederbord verwijderen.](file:///C:/data/systems/insN5010/du/sm/sysboard.htm#wp1032066)
- 4. Verwijder de luidsprekers uit de lipjes waarmee de luidsprekers aan de computerbasis zijn bevestigd.
- 5. Noteer hoe de luidsprekerkabel loopt en til de luidsprekers samen met de kabel omhoog van de computerbasis.

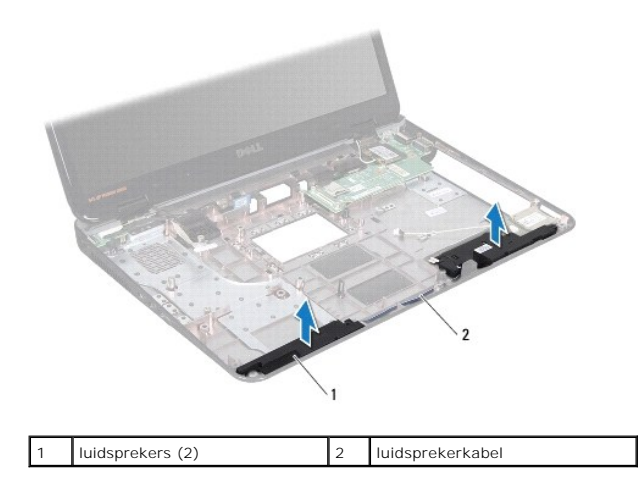

### <span id="page-43-2"></span>**De luidsprekers terugplaatsen**

- 1. Volg de instructies in [Voordat u begint.](file:///C:/data/systems/insN5010/du/sm/before.htm#wp1435071)
- 2. Lijn de luidsprekers uit met de lipjes op de computerbasis en zet de luidsprekers op hun plaats.
- 3. Leid de luidsprekerkabel door de geleiders.
- 4. Volg de instructies [stap 6](file:///C:/data/systems/insN5010/du/sm/sysboard.htm#wp1039655) tot [stap 17](file:///C:/data/systems/insN5010/du/sm/sysboard.htm#wp1040985) in [Het moederbord terugplaatsen](file:///C:/data/systems/insN5010/du/sm/sysboard.htm#wp1027497).
- 5. Plaats de batterij terug (zie [De batterij vervangen](file:///C:/data/systems/insN5010/du/sm/removeba.htm#wp1185330)).

WAARSCHUWING: voordat u de computer aanzet, moet u alle schroeven opnieuw aanbrengen en vastzetten en controleren of er geen losse<br>schroeven in de computer zijn achtergebleven. Als u dit niet doet, loopt u het risico dat d

### <span id="page-45-0"></span> **Moederbord**

### **Handleiding voor de Dell™ Inspiron™ N5010/M5010**

- [Het moederbord verwijderen](#page-45-1)
- [Het moederbord terugplaatsen](#page-46-1)
- [Het serviceplaatje invoeren in het BIOS](#page-47-0)
- VOORZICHTIG: Volg de veiligheidsinstructies die bij de computer werden geleverd alvorens u werkzaamheden binnen de computer uitvoert.<br>Raadpleeg voor meer informatie over veiligheidsrichtlijnen onze website over wet- en reg
- **WAARSCHUWING: Alleen een bevoegde onderhoudsmonteur mag reparaties aan uw computer uitvoeren. Schade als gevolg van onderhoudswerkzaamheden die niet door Dell zijn goedgekeurd, valt niet onder de garantie.**
- **WAARSCHUWING: voorkom elektrostatische ontlading door uzelf te aarden met een aardingspolsbandje of door regelmatig een niet-geverfd metalen oppervlak aan te raken (zoals een connector van de computer).**
- **WAARSCHUWING: voorkom schade aan het moederbord door de hoofdbatterij te verwijderen (zie [De batterij verwijderen\)](file:///C:/data/systems/insN5010/du/sm/removeba.htm#wp1185372) voordat u in de computer gaat werken.**

### <span id="page-45-1"></span>**Het moederbord verwijderen**

- 1. Volg de instructies in [Voordat u begint.](file:///C:/data/systems/insN5010/du/sm/before.htm#wp1435071)
- 2. Verwijder de batterij (zie [De batterij verwijderen](file:///C:/data/systems/insN5010/du/sm/removeba.htm#wp1185372)).
- 3. Verwijder de onderplaat (zie [De onderplaat verwijderen](file:///C:/data/systems/insN5010/du/sm/base.htm#wp1226151)).
- 4. Verwijder de geheugenmodule(s) (zie [De geheugenmodule\(s\) verwijderen](file:///C:/data/systems/insN5010/du/sm/memory.htm#wp1186694)).
- 5. Verwijder het optische station (zie [Het optisch station verwijderen](file:///C:/data/systems/insN5010/du/sm/optical.htm#wp1044846)).
- 6. Verwijder het toetsenbord (zie [Het toetsenbord verwijderen\)](file:///C:/data/systems/insN5010/du/sm/keyboard.htm#wp1184546).
- 7. Verwijder de polssteun (zie [De polssteun verwijderen\)](file:///C:/data/systems/insN5010/du/sm/palmrest.htm#wp1044787).
- 8. Volg de instructies in [stap 8](file:///C:/data/systems/insN5010/du/sm/hdd.htm#wp1181563) en [stap 9](file:///C:/data/systems/insN5010/du/sm/hdd.htm#wp1181565) in [De vaste schijf verwijderen.](file:///C:/data/systems/insN5010/du/sm/hdd.htm#wp1109848)
- 9. Verwijder de minikaart (zie [De minikaart verwijderen](file:///C:/data/systems/insN5010/du/sm/minicard.htm#wp1181758)).
- 10. Verwijder de Bluetooth-module (zie [De Bluetooth-module verwijderen](file:///C:/data/systems/insN5010/du/sm/btooth.htm#wp1183032)).
- 11. Koppel de beeldschermkabel, VGA-connectorkaartkabel, luidsprekerkabel en kabel van de mediakaartlezerkaart los van de connectors op het moederbord.
- 12. Verwijder de twee schroeven waarmee het moederbord aan de computerbasis is bevestigd.

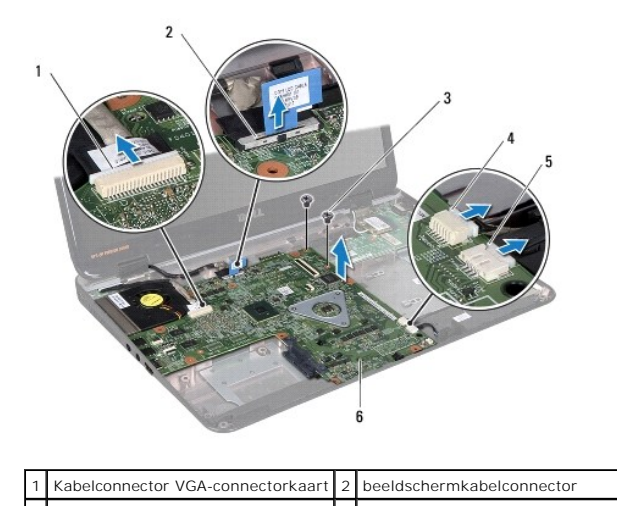

<span id="page-46-0"></span>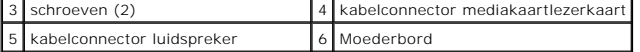

- 13. Til het moederbord omhoog om de connector op het moederbord los te koppelen van de connector op de I/O-kaart en til het moederbord uit de computerbasis.
- 14. Draai het moederbord om.
- 15. Verwijder de knoopcelbatterij (zie [De knoopcelbatterij verwijderen](file:///C:/data/systems/insN5010/du/sm/coinbatt.htm#wp1179886)).
- 16. Verwijder de warmteafleider van de processor (zie [De warmteafleider van de processor verwijderen](file:///C:/data/systems/insN5010/du/sm/cpucool.htm#wp1137247)).
- 17. Verwijder de processormodule (zie [De processormodule verwijderen\)](file:///C:/data/systems/insN5010/du/sm/cpu.htm#wp1179979).

### <span id="page-46-1"></span>**Het moederbord terugplaatsen**

- 1. Volg de instructies in [Voordat u begint.](file:///C:/data/systems/insN5010/du/sm/before.htm#wp1435071)
- 2. Plaats de processormodule terug (zie [De processormodule terugplaatsen\)](file:///C:/data/systems/insN5010/du/sm/cpu.htm#wp1181618).
- 3. Plaats de warmteafleider van de processor terug (zie [De warmteafleider van de processor terugplaatsen](file:///C:/data/systems/insN5010/du/sm/cpucool.htm#wp1122720)).
- 4. Installeer de knoopcelbatterij opnieuw (zie [De knoopbatterij verwijderen](file:///C:/data/systems/insN5010/du/sm/coinbatt.htm#wp1183208)).
- 5. Draai het moederbord om.
- 6. Lijn de connectors op het moederbord uit met de sleuven in de computerbasis.
- 7. Druk voorzichtig op het moederbord om de connector op het moederbord aan te sluiten op de connector op de I/O-kaart.
- 8. Verwijder de twee schroeven waarmee het moederbord aan de computerbasis is bevestigd.
- 9. Sluit de beeldschermkabel, VGA-connectorkaartkabel, luidsprekerkabel en kabel van de mediakaartlezerkaart aan op de connectors op het moederbord.
- 10. Plaats de Bluetooth-module terug (zie [De Bluetooth-module terugplaatsen\)](file:///C:/data/systems/insN5010/du/sm/btooth.htm#wp1182963).
- 11. Plaats de minikaart terug (zie [De minikaart vervangen](file:///C:/data/systems/insN5010/du/sm/minicard.htm#wp1181828)).
- 12. Volg de instructies in [stap 4](file:///C:/data/systems/insN5010/du/sm/hdd.htm#wp1187681) en [stap 5](file:///C:/data/systems/insN5010/du/sm/hdd.htm#wp1193396) in [De vaste schijf vervangen](file:///C:/data/systems/insN5010/du/sm/hdd.htm#wp1187790).
- 13. Plaats de polssteun terug (zie [De polssteun terugplaatsen\)](file:///C:/data/systems/insN5010/du/sm/palmrest.htm#wp1051018).
- 14. Plaats het toetsenbord terug (zie [Het toetsenbord terugplaatsen](file:///C:/data/systems/insN5010/du/sm/keyboard.htm#wp1179994)).
- 15. Plaats het optische station terug (zie [Het optische station terugplaatsen](file:///C:/data/systems/insN5010/du/sm/optical.htm#wp1052349)).
- 16. Plaats de geheugenmodule(s) terug (zie [De geheugenmodule\(s\) terugplaatsen](file:///C:/data/systems/insN5010/du/sm/memory.htm#wp1181089)).
- 17. Plaats de onderplaat terug (zie [De onderplaat terugplaatsen](file:///C:/data/systems/insN5010/du/sm/base.htm#wp1217063)).
- 18. Plaats de batterij terug (zie [De batterij vervangen](file:///C:/data/systems/insN5010/du/sm/removeba.htm#wp1185330)).

WAARSCHUWING: voordat u de computer aanzet, moet u alle schroeven opnieuw aanbrengen en vastzetten en controleren of er geen losse<br>schroeven in de computer zijn achtergebleven. Als u dit niet doet, loopt u het risico dat d

19. Zet de computer aan.

**OPMERKING:** Nadat u het moederbord hebt vervangen, voert u het serviceplaatje van de computer in het BIOS van het vervangende moederbord in.

20. Voer het serviceplaatje in (zie [Het serviceplaatje invoeren in het BIOS\)](#page-47-0).

# <span id="page-47-1"></span><span id="page-47-0"></span>**Het serviceplaatje invoeren in het BIOS**

- 1. Controleer of de netadapter is aangesloten en of de hoofdbatterij goed is geïnstalleerd.
- 2. Zet de computer aan.
- 3. Druk tijdens de POST op F2 om het System Setup-programma (Systeeminstellingen) te openen.
- 4. Blader naar het tabblad Beveiliging en typ het serviceplaatje in het veld **Serviceplaatje instellen**.

**Handleiding voor de Dell™ Inspiron™ N5010/M5010** 

**OPMERKING:** Een OPMERKING duidt belangrijke informatie aan voor een beter gebruik van de computer.

 $\triangle$ **WAARSCHUWING: EEN WAARSCHUWING duidt potentiële schade aan hardware of potentieel gegevensverlies aan en vertelt u hoe het probleem kan worden vermeden.** 

**A** VOORZICHTIG: Een GEVAAR-KENNISGEVING duidt op een risico van schade aan eigendommen, lichamelijk letsel of overlijden.

**De informatie in dit document kan zonder voorafgaande kennisgeving worden gewijzigd. © 2011 Dell Inc. Alle rechten voorbehouden.**

Verveelvoudiging van dit document op welke wijze dan ook zonder de schriftelijke toestemming van Dell Inc. is strikt verboden.

In deze tekst worden de volgende handelsmerken gebruikt: *Dell,* het DELL-logo en I*nspiron* zijn handelsmerken van Dell Inc.; *Bluetooth* is een gedeponeerd handelsmerk van<br>Bluetooth SIG, Inc. en wordt onder licentied geb

Overige handelsmerken en handelsnamen kunnen in dit document gebruikt om te verwijzen naar entiteiten die het eigendomsrecht op de merken claimen dan wel de namen van<br>hun producten. Dell Inc. claimt op geen enkele wijze en

#### <span id="page-49-0"></span> **VGA-connectorkaart Handleiding voor de Dell™ Inspiron™ N5010/M5010**

- [De VGA-connectorkaart verwijderen](#page-49-1)
- **O** De VGA-connectorkaart terugplaatsen
- VOORZICHTIG: Volg de veiligheidsinstructies die bij de computer werden geleverd alvorens u werkzaamheden binnen de computer uitvoert.<br>Raadpleeg voor meer informatie over veiligheidsrichtlijnen onze website over wet- en reg
- **WAARSCHUWING: Alleen een bevoegde onderhoudsmonteur mag reparaties aan uw computer uitvoeren. Schade als gevolg van onderhoudswerkzaamheden die niet door Dell zijn goedgekeurd, valt niet onder de garantie.**
- **WAARSCHUWING: voorkom elektrostatische ontlading door uzelf te aarden met een aardingspolsbandje of door regelmatig een niet-geverfd metalen oppervlak aan te raken (zoals een connector van de computer).**

**WAARSCHUWING: voorkom schade aan het moederbord door de hoofdbatterij te verwijderen (zie [De batterij verwijderen\)](file:///C:/data/systems/insN5010/du/sm/removeba.htm#wp1185372) voordat u in de computer gaat werken.**

### <span id="page-49-1"></span>**De VGA-connectorkaart verwijderen**

- 1. Volg de instructies in [Voordat u begint.](file:///C:/data/systems/insN5010/du/sm/before.htm#wp1435071)
- 2. Verwijder de batterij (zie [De batterij verwijderen](file:///C:/data/systems/insN5010/du/sm/removeba.htm#wp1185372)).
- 3. Verwijder de onderplaat (zie [De onderplaat verwijderen](file:///C:/data/systems/insN5010/du/sm/base.htm#wp1226151)).
- 4. Verwijder de geheugenmodule(s) (zie [De geheugenmodule\(s\) verwijderen](file:///C:/data/systems/insN5010/du/sm/memory.htm#wp1186694)).
- 5. Verwijder het optische station (zie [Het optisch station verwijderen](file:///C:/data/systems/insN5010/du/sm/optical.htm#wp1044846)).
- 6. Verwijder het toetsenbord (zie [Het toetsenbord verwijderen\)](file:///C:/data/systems/insN5010/du/sm/keyboard.htm#wp1184546).
- 7. Verwijder de polssteun (zie [De polssteun verwijderen\)](file:///C:/data/systems/insN5010/du/sm/palmrest.htm#wp1044787).
- 8. Verwijder het beeldscherm (zie [Het beeldscherm verwijderen\)](file:///C:/data/systems/insN5010/du/sm/display.htm#wp1202894).
- 9. Verwijder de computerbehuizing (zie [De computerbehuizing verwijderen\)](file:///C:/data/systems/insN5010/du/sm/middlecv.htm#wp1188834).
- 10. Koppel de VGA-connectorkaartkabel los van de connector op het moederbord en verwijder deze uit de geleider.
- 11. Verwijder de VGA-connectorkaart uit het lipje op de computerbasis.
- 12. Til de VGA-connectorkaart en de kabel omhoog uit de computerbasis.

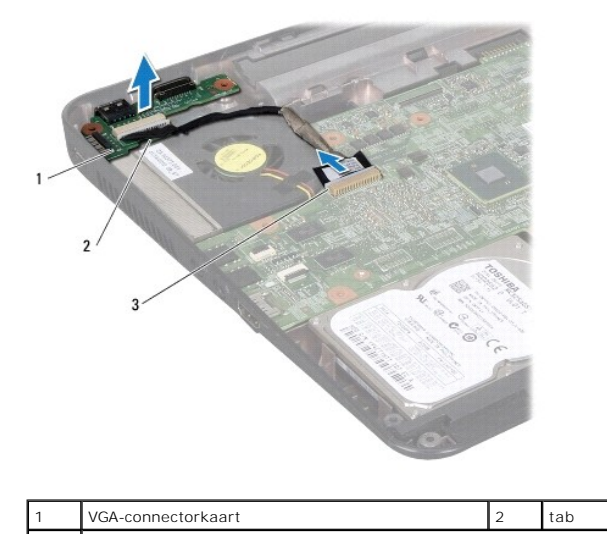

### <span id="page-50-0"></span>**De VGA-connectorkaart terugplaatsen**

- 1. Volg de instructies in [Voordat u begint.](file:///C:/data/systems/insN5010/du/sm/before.htm#wp1435071)
- 2. Plaats de VGA-connectorkaart en de kabel op de computerbasis en duw op de VGA-connectorkaart totdat deze goed vast zit.
- 3. Leid de VGA-connectorkaartkabel door de geleider en sluit de kabel aan op de connector op het moederbord.
- 4. Verwijder de computerbehuizing (zie [De computerbehuizing terugplaatsen](file:///C:/data/systems/insN5010/du/sm/middlecv.htm#wp1189306)).
- 5. Plaats het beeldschermpaneel terug (zie [Het beeldscherm opnieuw installeren\)](file:///C:/data/systems/insN5010/du/sm/display.htm#wp1183623).
- 6. Plaats de polssteun terug (zie [De polssteun terugplaatsen\)](file:///C:/data/systems/insN5010/du/sm/palmrest.htm#wp1051018).
- 7. Plaats het toetsenbord terug (zie [Het toetsenbord terugplaatsen](file:///C:/data/systems/insN5010/du/sm/keyboard.htm#wp1179994)).
- 8. Plaats het optische station terug (zie [Het optische station terugplaatsen](file:///C:/data/systems/insN5010/du/sm/optical.htm#wp1052349)).
- 9. Plaats de geheugenmodule(s) terug (zie [De geheugenmodule\(s\) terugplaatsen](file:///C:/data/systems/insN5010/du/sm/memory.htm#wp1181089)).
- 10. Plaats de onderplaat terug (zie [De onderplaat terugplaatsen](file:///C:/data/systems/insN5010/du/sm/base.htm#wp1217063)).
- 11. Plaats de batterij terug (zie [De batterij vervangen](file:///C:/data/systems/insN5010/du/sm/removeba.htm#wp1185330)).

WAARSCHUWING: voordat u de computer aanzet, moet u alle schroeven opnieuw aanbrengen en vastzetten en controleren of er geen losse<br>schroeven in de computer zijn achtergebleven. Als u dit niet doet, loopt u het risico dat d